Gebruiksaanwijzing (NL/B)

ISDN-comfort telefoontoestel met telefoonregister en PC-interface tiptel 192

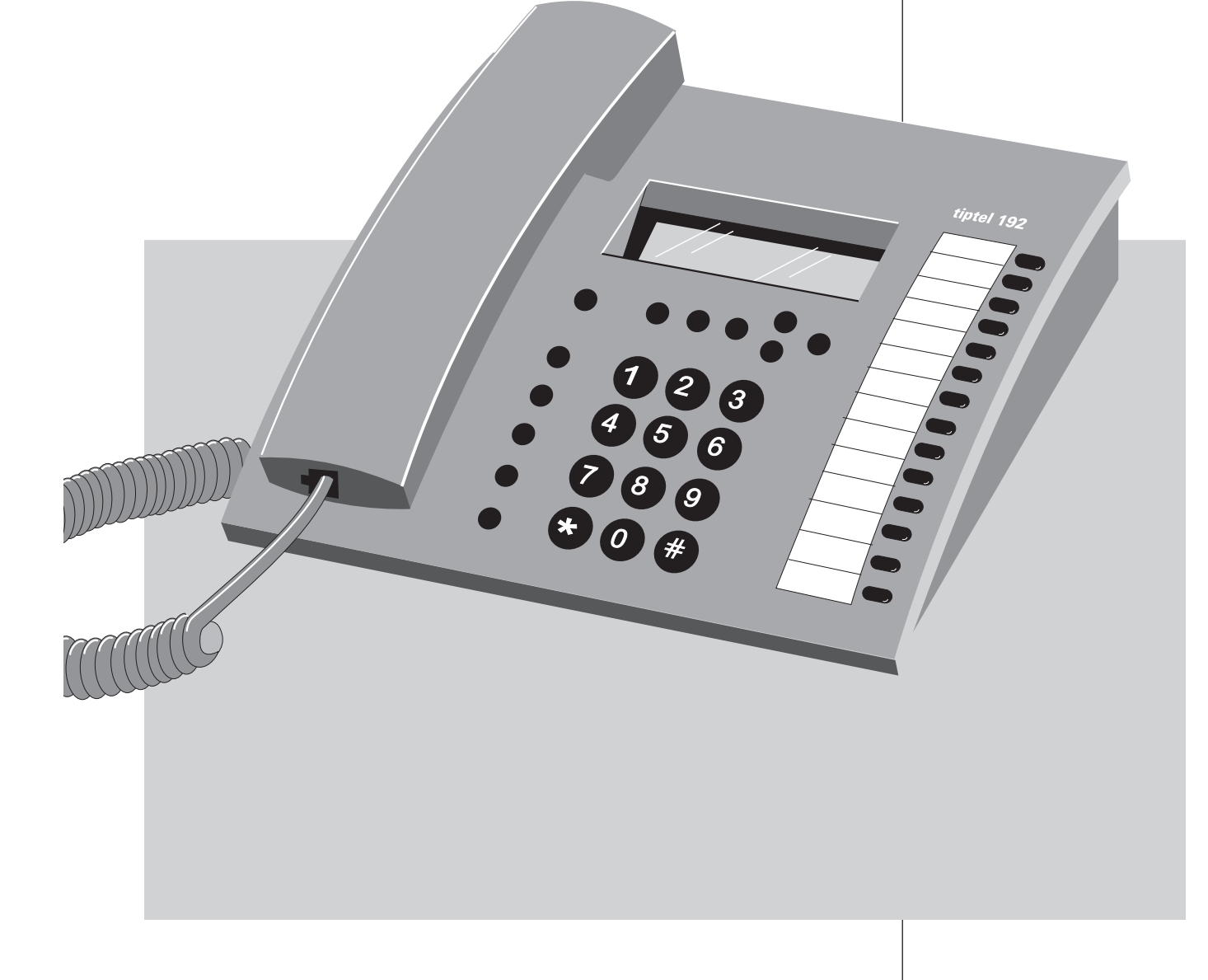

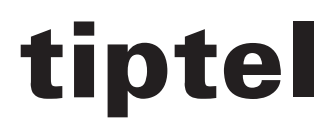

# Inhoudsopgave

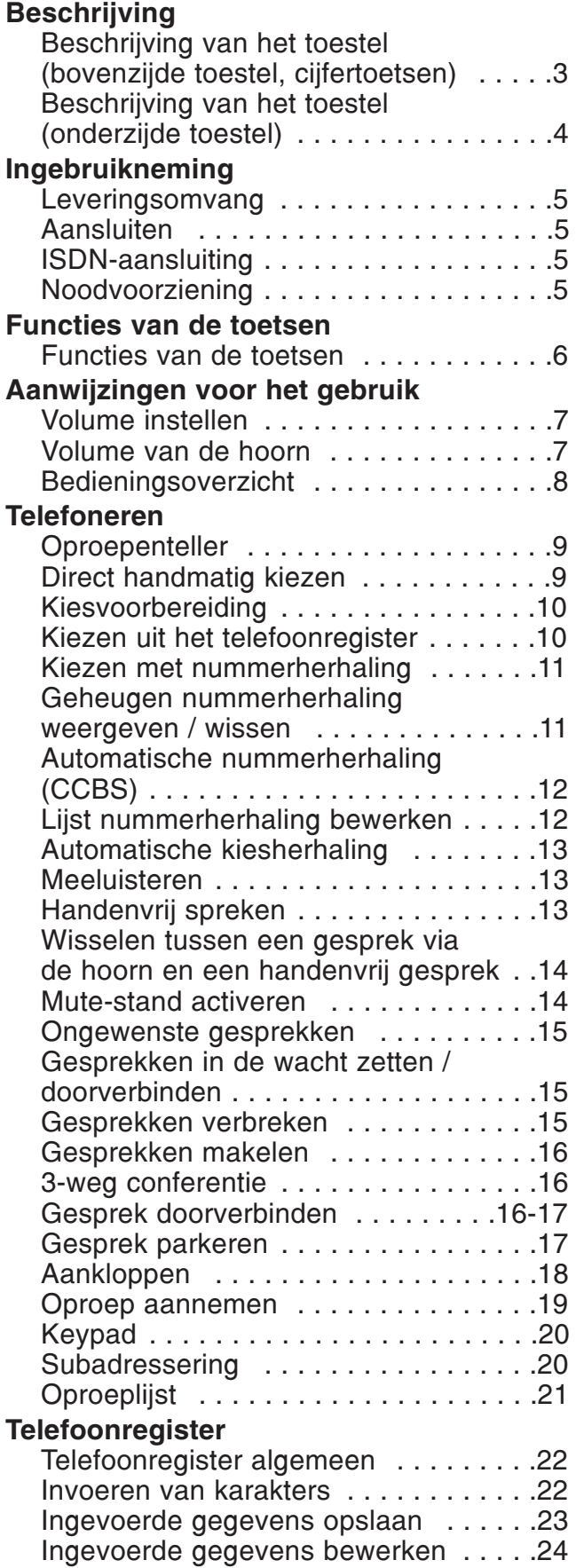

### Instellingen van het systeem

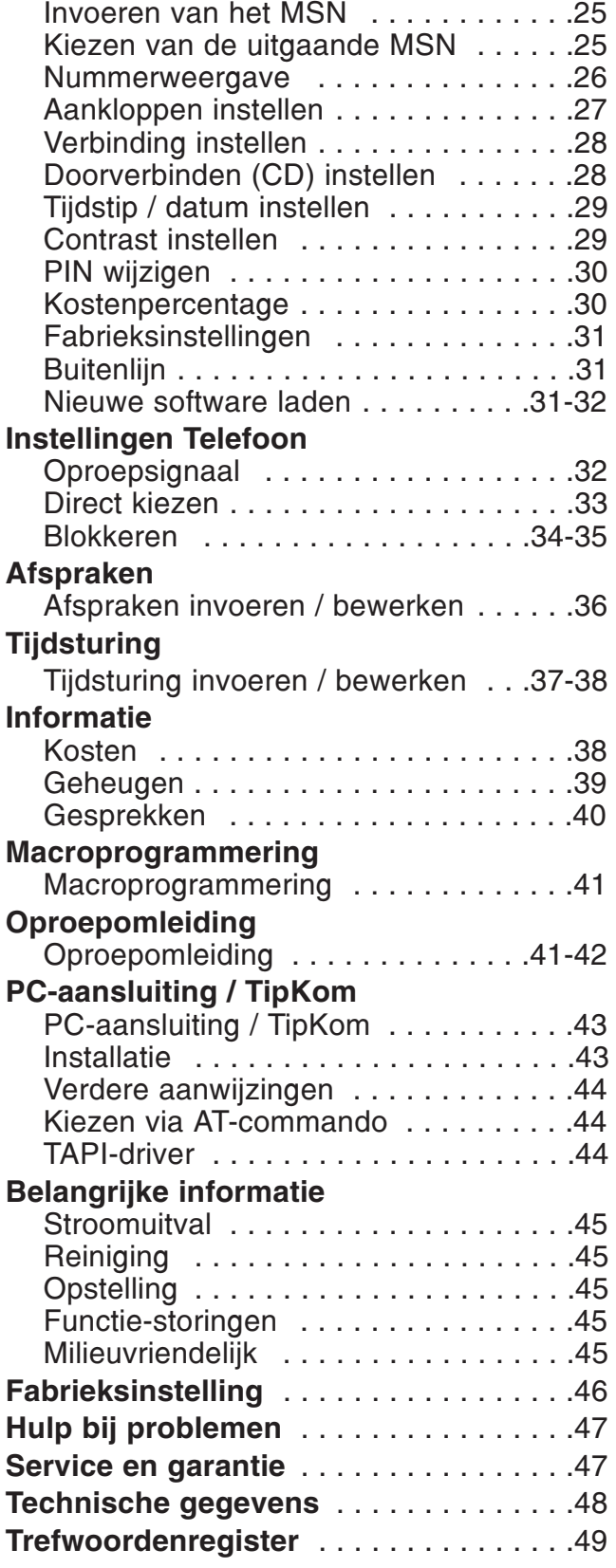

# Beschrijving van het toestel (bovenzijde toestel, cijfertoetsen)

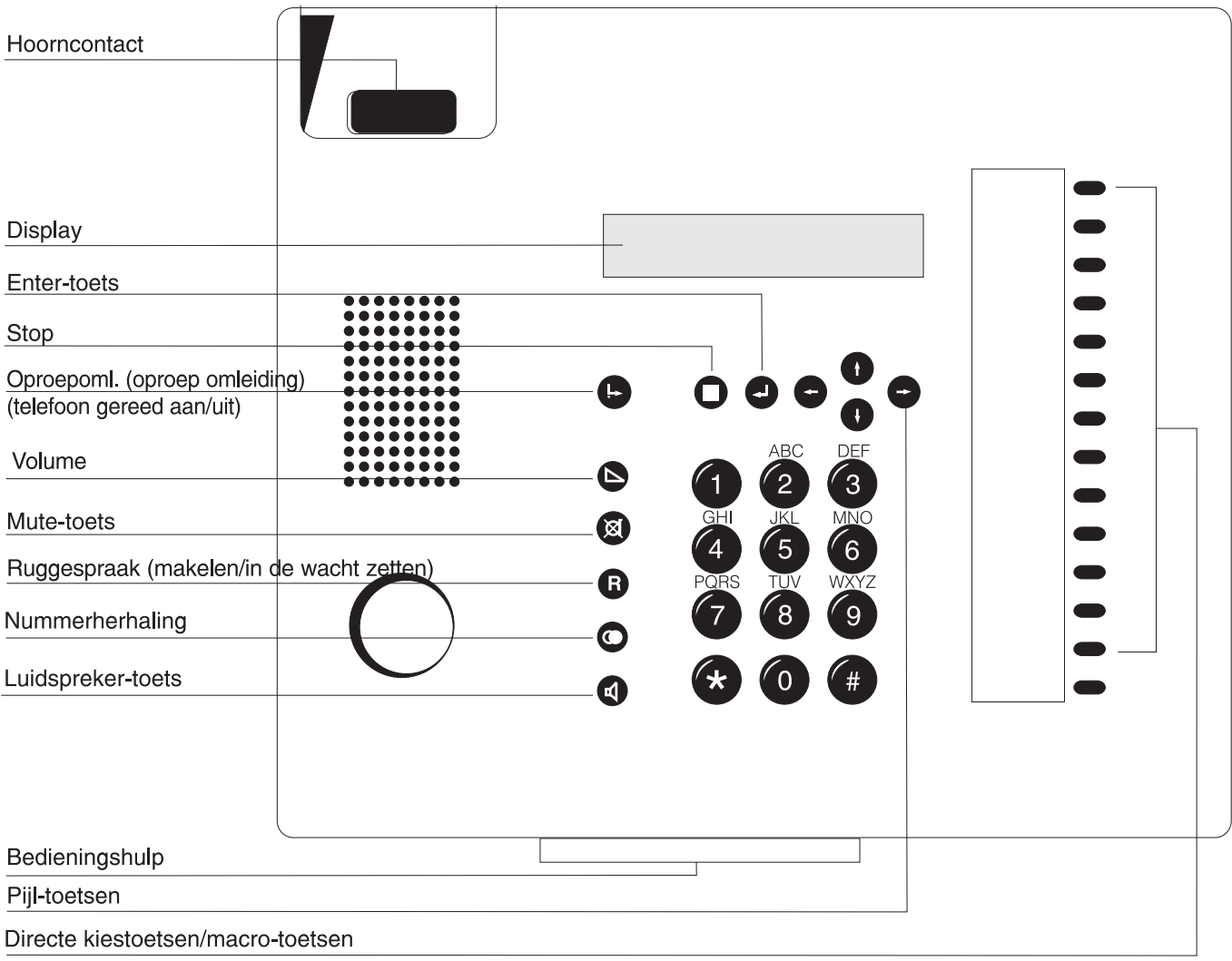

# Beschrijving van het toestel (onderzijde toestel)

Aansluiting voor de ISDN-toegang

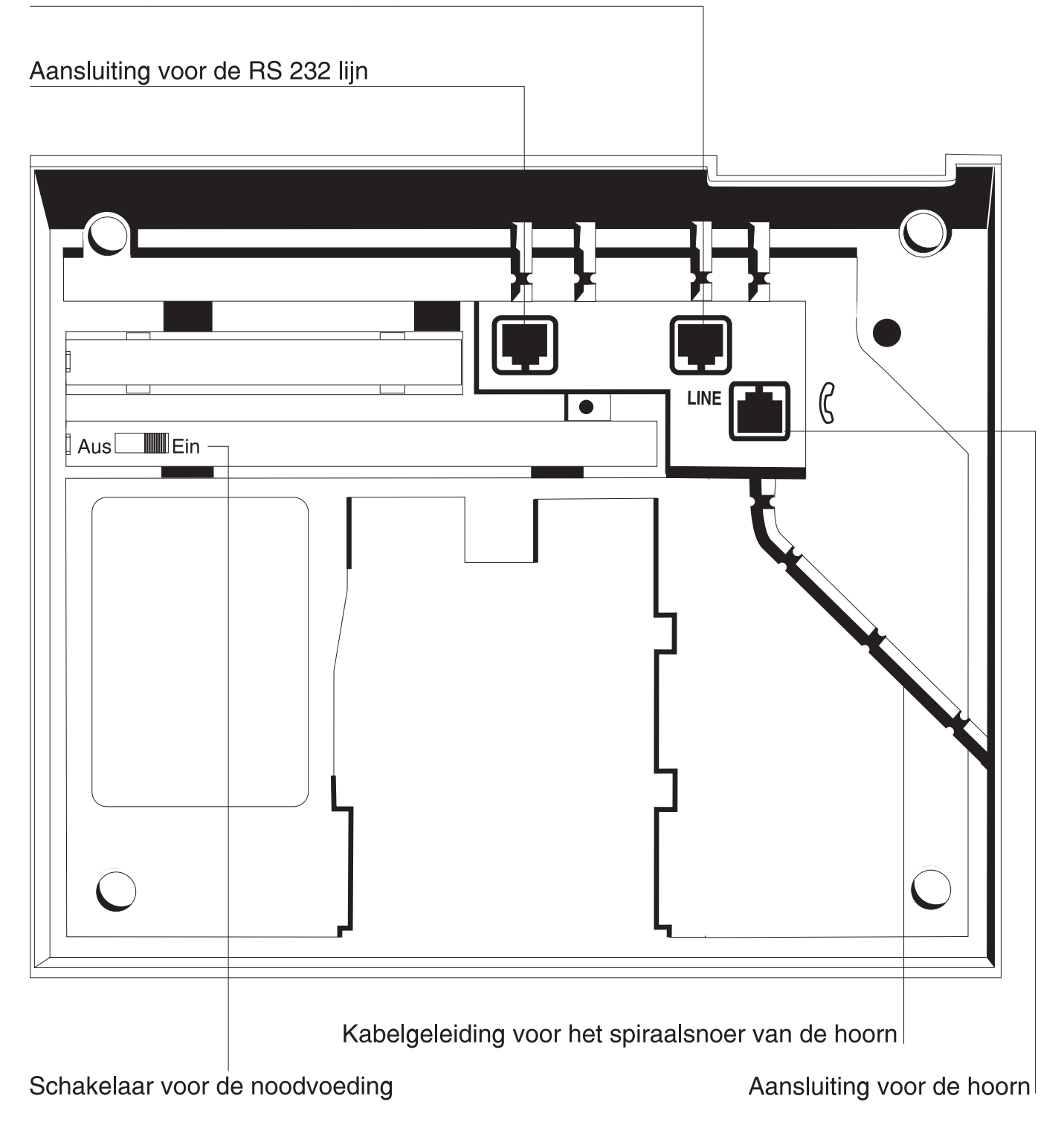

### Leveringsomvang

De tiptel 192 wordt geleverd met de volgende onderdelen:

- $\bigcirc$  telefoonhoorn
- $\Omega$  een krulsnoer
- $\Omega$  een ISDN-aansluitkabel
- $\bigcirc$  een gebruiksaanwijzing
- $\bigcirc$  de Windows software "TipKom" (voor Windows 95/98 en 3.11)
- $\bigcirc$  een TAPI-driver "tiptel phone 1"

### Aansluiten

De tiptel 192 is een telefoontoestel dat geschikt is voor aansluitingen op een Euro-ISDN pointto-multipoint (enkelvoudige) aansluiting. Voordat u het toestel in gebruik kunt nemen, dient u alle noodzakelijke kabels aan te sluiten. Draai hiervoor het toestel met de onderzijde naar boven.

- $\overline{O}$  steek de stekker van het krulsnoer met het lange eind snoer in de aansluiting, aangegeven door  $\infty$  en de stekker met het kort eind snoer steekt u in de aansluiting van de telefoonhoorn.
- $\bigcirc$  de kabel voor de telefoonaansluiting steekt u in de "line"-uitgang en de andere zijde verbindt u met de aansluiting van het ISDN-telefoonnet.
- $\overline{O}$  vervolgens drukt u voorzichtig de beide kabels in de desbetreffende kabelgeleidingen.

### ISDN-aansluiting

Op deze aansluiting wordt een reeks ISDN-functies aangeboden die uw telefoontoestel ondersteunt. Niet alle functies worden door uw provider vrijgeschakeld en u dient dit alsnog aan te vragen. U krijgt bij uw aansluiting meerdere telefoonnummers van uw provider waaronder de desbetreffende aansluiting te bereiken is. Het eerste MSN-nummer wordt automatisch na de eerste oproep ingevoerd. Dit telefoonnummer (MSN) dient u in het menu MSN in te voeren zodat uw toestel bereikbaar is. Alle verdere instellingen voor het toestel kunnen individueel voor elke MSN worden ingesteld. Bevindt het toestel zich op een telefooncentrale dan dient u ook de hoofdstukken "Buitenlijn" en "Verbinding instellen" te raadplegen.

### Noodstroomvoorziening

De stroomvoorziening van uw toestel geschiedt via uw ISDN-aansluiting. Hiertoe dient de netaansluiting van de ISDN-NT 1 met 230 V-voorziening te zijn verbonden. Indien deze 230V stroomvoorziening uitvalt dan wordt door de voeding op afstand via de centrale een noodvoorziening voor max. één toestel gegeven. Indien u uw tiptel 192 als noodtoestel gaat gebruiken dan dient u de schakelaar voor noodstroomvoeding "aan" te schakelen. Tijdens het noodgebruik is uw toestel slechts beperkt te gebruiken. Met name de volgende functies zijn niet aanwezig:

- $\bigcirc$  LCD-weergave in ruststand
- $\bigcirc$  configuratie van het toestel
- $O$  handenvrij spreken / meeluisteren

 $\bigodot$ 

 $\bigodot$ 

 $\bigodot$ 

 $\breve{\bigodot}$ 

 $\bigodot$ 

 $\overline{\phantom{0}}$ 

Met de pijltjestoetsen naar boven / beneden kunt u het telefoonregister openen. In de invoerfunctie wordt met  $(+)$  één karakter gewist en met  $(+)$  één karakter ingevoerd.

Met de pijltjestoetsen links / rechts heeft u de mogelijkheid om te selecteren tussen functies of menu-niveaus. Bij de invoerfuncties kunt u de cursor plaatsen.

- De "ENTER"-toets dient ter bevestiging van ingevoerde gegevens of geselecteerde functies.
- De "stop"-toets breekt een geactiveerde functie af resp. kunt u terugkeren naar het bovenliggende menu. Stop)
- De "oproepomleiding"-toets schakelt de oproepomleiding of het antwoordapparaat volgens de fabrieksinstelling aan of uit. جا خ
- U kunt na het indrukken van de "volume"-toets met behulp van de toetsen  $\left(\frac{1}{2}\right)$  het volume instellen.  $\bigodot$
- De "mute"-toets schakelt de microfoon aan of uit.  $\alpha$
- De "ruggespraak"-toets maakt de functies "in de wacht zetten" en "makelen" mogelijk. R)
- De "nummerherhaling"-toets maakt het opnieuw kiezen van het laatst gekozen telefoonnummer mogelijk. w
- De "luidspreker"-toets schakelt de luidspreker aan of uit voor de handenvrij functie.  $\mathbb{R}$
- O ··· O Cijfertoetsen voor het invoeren van de telefoonnummers.
- De "ster"- en "hekje"-toets kunnen speciale functies bij de methode toonkiezen (DTMF) hebben.  $\bigoplus \cdots \bigoplus$ 
	- U kunt op de directe kiestoetsen telefoonnummers voor deze desbetreffende functies opslaan of u kent ze toe via de macrosturing met de functies.

# Aanwijzingen voor het gebruik

#### Volume instellen

Bij alle functies met een ingeschakelde luidspreker kunt u de luidspreker via de cijfertoetsen instellen. Het display geeft de ingestelde waarden weer.

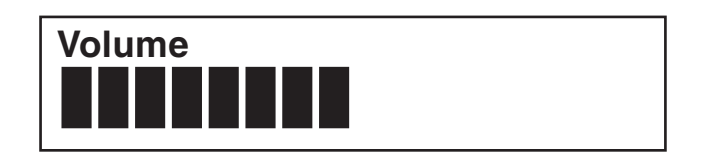

Wordt gedurende 2 sec. het volume niet gewijzigd dan schakelt het toestel zich automatisch terug naar de vorige weergave.

- 1. Toets  $\triangle$  indrukken.
- 2. Toets  $\rightarrow$  indrukken. of Toets  $(-)$  indrukken.

Het display voor het volume verschijnt.

Eén niveau hoger.

Eén niveau lager.

### Volume van de hoorn

Tijdens een gesprek (zonder gebruik te maken van de luidspreker) kan het volume van de hoorn harder of zachter worden ingesteld.

Wordt gedurende 2 sec. het volume niet gewijzigd dan schakelt het toestel zich automatisch terug naar de vorige weergave.

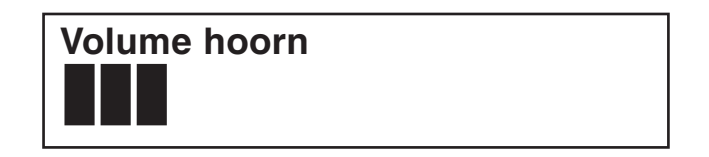

- 1. Toets  $\triangle$  indrukken.
- 2. Toets  $(+)$  indrukken. of Toets  $\left( -\right)$  indrukken.

Het display voor het volume verschijnt. Eén niveau hoger.

Eén niveau lager.

# Bedieningsoverzicht

Alle in te stellen functies zijn via een menu in te stellen. Hieronder vindt u een overzicht dat u helpt om de verschillende menu-niveau's te vinden.

In de basisstand opent de toets links, rechts het menu. De toets  $\left(\cdot\right)$  brengt u naar het submenu. Met de toets  $\left($ +) bevestigt u de ingevoerde gegevens. De "stop"-toets brengt u naar het er bovenliggende niveau; door twee keer in te drukken komt u terug in de basisstand. U heeft ook de mogelijkheid om na het openen van het menu met een in te voeren cijferreeks direct naar de gewenste functie te komen. De cijferreeks komt overeen met de "menuboom". Zo kiest u bijv. afspraken via de toetscombinatie  $(+)$  - 5-2.

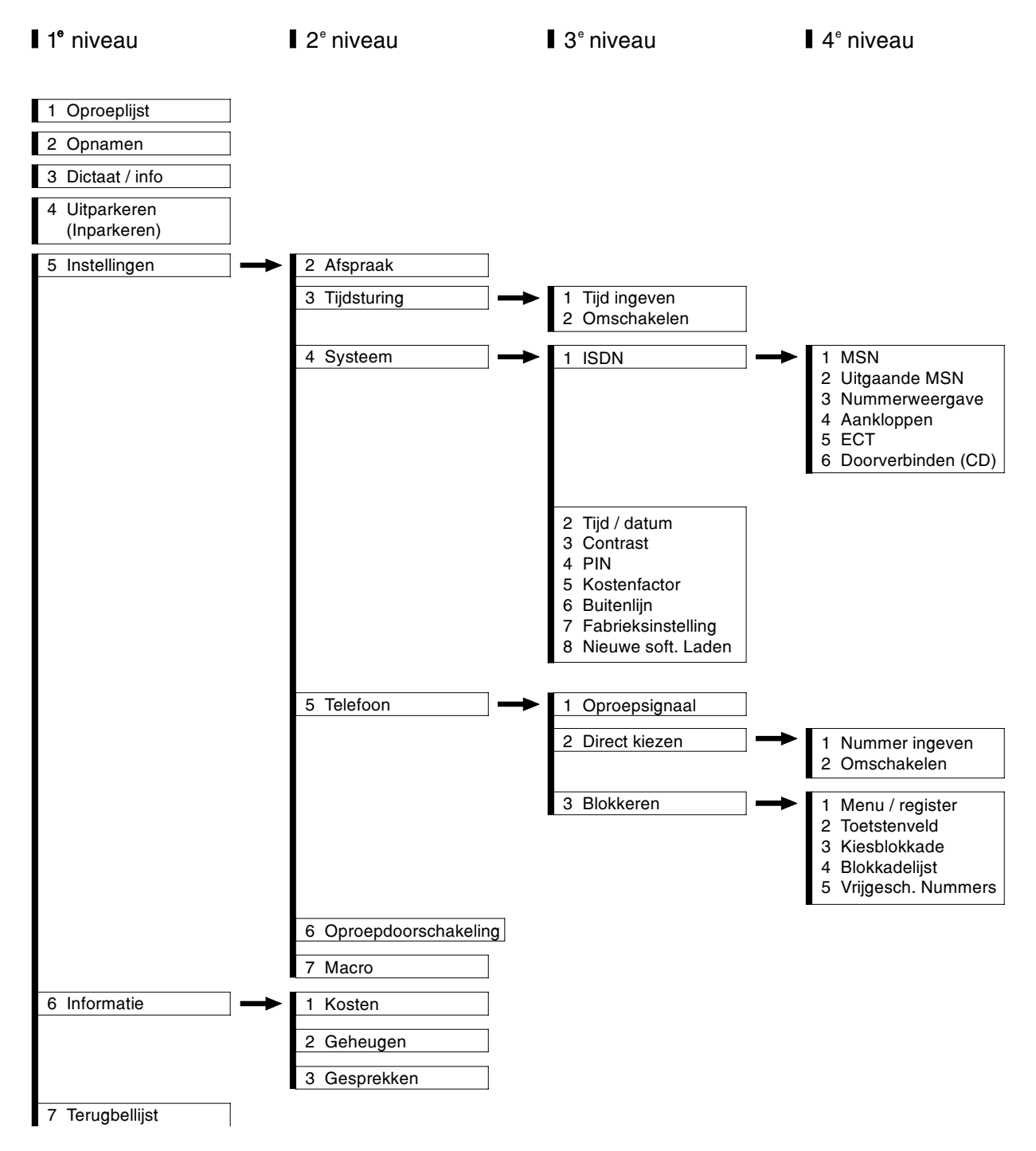

### **Oproepteller**

Uw toestel bezit een ingebouwde oproepteller die weergeeft hoeveel oproepen er zijn binnengekomen.

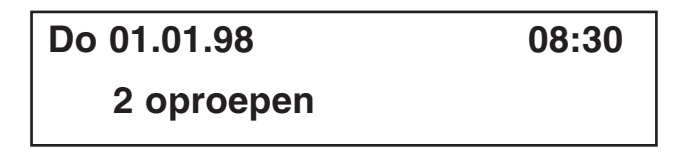

De oproepteller wordt automatisch gewist:

- als u de hoorn van het toestel neemt
- als u de oproeplijst opvraagt

### Direct handmatig kiezen

Bij direct kiezen neemt u eerst de hoorn van het toestel, vervolgens voert u het telefoonnummer in terwijl het toestel gelijktijdig kiest. Na het invoeren van het laatste cijfer van het telefoonnummer worden alle andere cijfers als toonkiessignalen (DTMF) verstuurd. U heeft hierdoor de mogelijkheid om randapparatuur op afstand te bedienen.

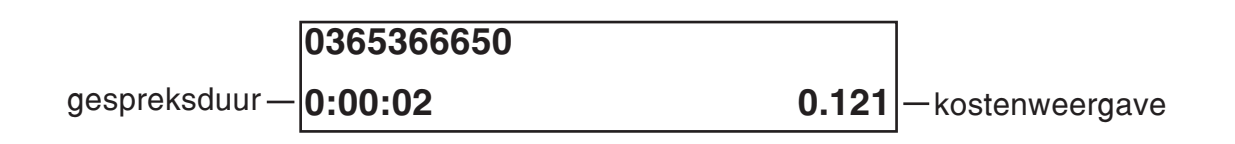

- 1. De hoorn van het toestel nemen.
- 2. Telefoonnummer met behulp van de numerieke cijfertoetsen invoeren.

Na het beëindigen van het gesprek:

Er verschijnt de vraag "Kiezen a.u.b.

De cijfers verschijnen en het toestel kiest.

Zodra de tegenpartij de hoorn van het toestel neemt, verschijnt de weergave van de gespreksduur en de kostenweergave in het display.

#### 3. De hoorn terug op het toestel leggen.

De weergave wisselt na enkele seconden naar de basisstand. De ontstane kosten worden in het kostengeheugen opgeteld.

### Kiesvoorbereiding

Bij de kiesvoorbereiding wordt eerst het telefoonnummer ingevoerd. U kunt dit controleren en eventueel corrigeren.

0365366650 Kiezen a.u.b. 1. Telefoonnummer invoeren. 2. De hoorn van het toestel nemen. Na het beëindigen van het gesprek: 3. De hoorn terug op het toestel leggen. 1. Toets  $(+)$  indrukken. Het telefoonnummer verschijnt in het display. Met de toets  $(+)$  kunt u de laatste invoer wissen. Het ingevoerde telefoonnummer wordt gekozen. Zodra de tegenpartij de hoorn van het toestel neemt, verschijnt de weergave van de gespreksduur en de kostenweergave. De weergave wisselt na enkele seconden naar de basisstand. De ontstane kosten worden in het kostengeheugen opgeteld. In het display verschijnt de eerste invoer uit het telefoonregister. Kiezen uit het telefoonregister

- 2. Toets  $\left(\begin{matrix} \cdot \\ \cdot \end{matrix}\right)$  of  $\left(\begin{matrix} \cdot \\ \cdot \end{matrix}\right)$  indrukken.
- 3. De hoorn van het toestel nemen.

of Directe kiestoets indrukken. telefoonnummer. De functie handenvrij spreken wordt ingeschakeld. Het telefoonnummer van de directe kiestoets (bijv. de Carrier-Select-Code van een provider) gevolgd door het telefoonnummer van de invoer in het telefoonregister wordt gekozen.

Met deze toetsen "bladert" u door het telefoonregister totdat de gewenste naam in

Het toestel begint met het kiezen van het

het display verschijnt.

#### Let op:

Bij een geopend telefoonregister heeft u de mogelijkheid om met behulp van de numerieke cijfertoetsen een naam in te voeren (zie hoofdstuk Telefoonregister). Na het bevestigen via de toets  $\left($ → $\right)$  wordt de bijpassende naam weergegeven. U kunt vervolgens verder in het telefoonregister bladeren.

### Kiezen met nummerherhaling

De laatste 20 gekozen telefoonnummers worden automatisch opgeslagen en kunnen nogmaals worden gekozen. Het laatst gekozen telefoonnummer staat altijd op de eerste plaats in de lijst. Indien u het laatst gekozen telefoonnummer kiest dan dient u eerst de hoorn van het toestel te nemen en vervolgens toets  $\circledast$  in te drukken.

> Ma 01.01.1996 07:24 1: 0365366650

- 1. Toets  $\circledast$  indrukken.
- 2. Toets  $(+)$  resp.  $(+)$  indrukken.

Kiezen uit geheugen nummerherhaling

3. Neem de hoorn van het toestel

De weergave voor nummerherhaling verschijnt.

Met deze toetsen "bladert" u door het geheugen van de nummerherhaling totdat het gewenste telefoonnummer resp. de gewenste naam verschijnt.

Het toestel begint met het kiezen van het weergegeven telefoonnummer.

#### Geheugen nummerherhaling weergeven / wissen

- 3. Toets  $\bigoplus$  indrukken.
- 4. Toets  $\left( \begin{matrix} 4 \end{matrix} \right)$  resp.  $\left( \begin{matrix} 4 \end{matrix} \right)$  indrukken.

De invoer wordt gekozen.

Met elke druk op de toets wisselt het display tussen:

- telefoonnummer met naam
- datum/tijd
- gesprekstijd / kosten
- invoer wissen

Voor het wissen:

- 5. Invoer wissen met toets  $\left( \begin{matrix} 1 \end{matrix} \right)$ bevestigen.
- 6. Toets  $\left(\infty\right)$  indrukken, om de lijst te verlaten.

De invoer wordt gewist. Het eerst volgende telefoonnummer uit de lijst wordt nu weergegeven.

Het display keert terug naar de basisstand.

### Automatische nummerherhaling (CCBS)

Indien de gekozen aansluiting bezet is, dan verschijnt een kiesveld voor de automatische nummerherhaling resp. de automatische nummerherhaling CCBS. De dienst automatisch terugbellen dient zowel bij uw telefooncentrale als ook bij KPN resp. uw provider zijn vrijgeschakeld. Leg de hoorn terug op het toestel als u geen gebruik wilt maken van deze functie. De menuweergave verschijnt alleen als deze dienst mogelijk is.

### Gesprekspartner bezet

Nummerherhaling

- 1. Toets  $(+)$  resp.  $(+)$  indrukken om de functie "Nummerherhaling" te selecteren.
- 2. Toets  $\left($ u) indrukken en de hoorn terugleggen.
- 3. Signaaltoon afwachten.
- 4. Neem de hoorn van het toestel.

Met elke druk op de toets wisselt het display tussen de mogelijke functies.

Het display keert terug naar de basisstand. De nummerherhaling wordt in een lijst voor nummerherhalingen opgeslagen.

Zodra de aansluiting vrij is, krijgt u hiervan bericht.

Nadat u de hoorn van het toestel heeft genomen, hoort u een kiestoon en zal bij de tegenpartij de telefoon overgaan.

#### Lijst nummerherhaling bewerken

0365366650 Nummerherhaling wissen?

U heeft meerdere nummerherhalingen (max. 6) geactiveerd en wilt hiervan een paar wissen.

#### In de basisstand:

- 1. Toets  $(+)$  resp.  $(+)$  indrukken om de functie "Nummerherhaling" te selecteren.
- 2. Toets  $\left($  indrukken.
- 3. Toets  $\left( \begin{matrix} + \end{matrix} \right)$  resp.  $\left( \begin{matrix} + \end{matrix} \right)$  indrukken.
- 4. Toets  $\bigoplus$  indrukken. of met de "stop"- toets (stop) annuleren.

Met elke druk op de toets wisselt het display tussen de mogelijke functies.

De lijst nummerherhaling verschijnt.

Met deze toetsen bladert u door de lijst nummerherhaling totdat het gewenste telefoonnummer resp. de gewenste naam verschijnt. De invoer wordt uit de lijst gehaald.

### Automatische nummerherhaling

Indien de gekozen aansluiting bezet is dan verschijnt een keuzeveld voor automatische nummerherhaling of automatisch terugbellen CCBS. De dienst automatisch terugbellen dient zowel bij uw telefooncentrale als ook bij uw provider te zijn vrijgeschakeld. Leg de hoorn terug op het toestel als u geen gebruik wilt maken van deze functie. De menuweergave verschijnt alleen als deze dienst mogelijk is.

- 1. Toets  $(+)$  resp.  $(+)$  indrukken om de functie "Nummerherhaling" te selecteren.
- 2. Toets  $\left( -\right)$  indrukken en de hoorn op het toestel leggen.

Met elke druk op de toets wisselt het display tussen de mogelijke functies.

De tijdsaanduiding voor de volgende nummerherhaling verschijnt. Het toestel kiest elke 30 seconden automatisch het gewenste telefoonnummer.

#### De automatische nummerherhaling wordt beëindigd:

- door de hoorn van het toestel te nemen
- door de <sup>(stop</sup>) toets in te drukken
- zelfstandig na 10 mislukte pogingen

#### Meeluisteren

Tijdens een telefoongesprek kunt u de meeluisterfunctie inschakelen om het gesprek in de ruimte hoorbaar te maken.

- 1. Toets  $\mathbb Q$  indrukken.
- 2. Toets  $\left( \triangleleft \right)$  nogmaals indrukken.

De luidspreker wordt ingeschakeld. De luidspreker wordt uitgeschakeld.

### Handenvrij spreken

Tijdens een telefoongesprek kunt u de meeluisterfunctie inschakelen om het gesprek in de ruimte hoorbaar te maken.

#### U wordt opgebeld:

- 1. Toets  $\left(\triangleleft\right)$  indrukken.
- 2. Na het beëindigen van het gesprek dient u de toets  $\phi$  nogmaals in te drukken.

U roept uw gesprekspartner op:

- 1. Toets  $\left( \mathbb{d} \right)$  indrukken.
- 2. Telefoonnummer invoeren.
- 3. Na het beëindigen van het gesprek dient u de toets  $\phi$  nogmaals in te drukken.

De functie handenvrij spreken wordt geactiveerd. U kunt nu het gesprek voortzetten terwijl de hoorn op het toestel ligt.

De functie handenvrij spreken wordt gedeactiveerd. De verbinding wordt verbroken.

De functie handenvrij spreken wordt geactiveerd.

Het toestel start met kiezen.

De functie handenvrij spreken wordt gedeactiveerd. De verbinding wordt verbroken.

#### Wisselen tussen een gesprek via de hoorn en een handenvrij gesprek

U voert een gesprek met de hoorn en wilt omschakelen naar een handenvrij gesprek:

- 1. Toets  $\textcircled{4}$  indrukken en vasthouden.
- 2. De hoorn op het toestel leggen.
- 3. Toets  $\triangleleft$  loslaten.

De functie handenvrij spreken is nu geactiveerd.

U voert een handenvrij gesprek en wilt omschakelen naar een gesprek via de hoorn:

1. De hoorn van het toestel nemen.

De functie handenvrij spreken wordt nu gedeactiveerd. U kunt het gesprek voortzetten via de hoorn.

### Mute-stand activeren

Tijdens een telefoongesprek kunt u tussendoor een vertrouwelijke ruggespraak in de ruimte waarin u zich bevindt voeren zonder dat uw telefonische gesprekspartner de gespreksinhoud kan horen.

1. Toets  $\circledR$  indrukken. 2. Toets  $\textcircled{a}$  nogmaals indrukken. Het symbool "Mute-schakeling actief" verschijnt. De hoorn resp. de microfoon voor het handenvrij spreken is uitgeschakeld. U kunt nu ruggespraak voeren. De hoorn resp. de microfoon is weer ingeschakeld. U kunt weer verder gaan met uw gesprek.

### Ongewenste gesprekken

Deze dienst dient door uw provider te zijn vrijgeschakeld.

- 1. Toets  $\left(\cdot\right)$  resp.  $\left(\cdot\right)$  indrukken om de functie "Ongewenste gesprekken" te selecteren.
- 2. Toets  $\bigoplus$  indrukken.

Met elke druk op de toets wisselt het display tussen de mogelijke functies.

Het telefoonnummer wordt in de telefooncentrale opgeslagen. U kunt middels een aanvraag bij uw provider de desbetreffende gesprekspartner opvragen.

### Gesprek in de wacht zetten / verdere verbinding

Tijdens een gesprek kan de verbinding in een wachtstand worden gezet. In deze wachtstand kunt u in de ruimte waarin u zich bevindt ruggespraak voeren of een andere gesprekspartner voor ruggespraak oproepen. Uw gesprekspartner op de "in de wacht" gezette lijn kan niet met deze ruggespraak meeluisteren. U heeft deze functie "in de wacht" zetten nodig om de functie Makelen, 3-weg conferentie en Doorverbinden te gebruiken.

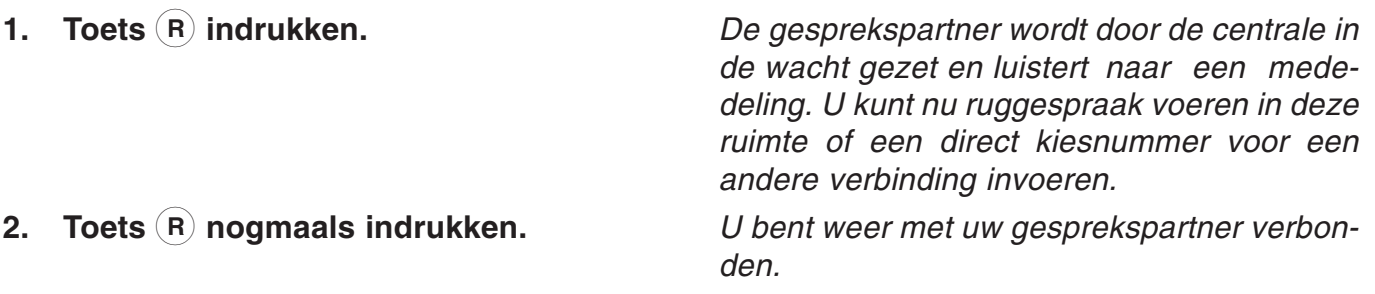

### Gesprek verbreken

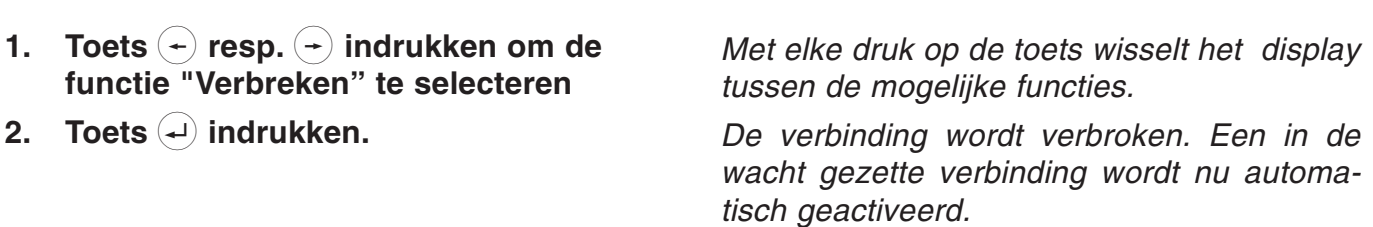

U wilt een bestaande verbinding verbreken om een in de wacht gezette verbinding te activeren.

### Gesprek makelen

Via de functie Makelen heeft u de mogelijkheid om tussen een actieve en een in de wacht gezette verbinding heen en weer te schakelen.

1. Toets  $(R)$  indrukken.  $D$ e actieve verbinding wordt "in de wacht" gezet" en de "in de wacht gezette" verbinding wordt actief.

### 3-weg conferentie

(Dienst dient door uw provider te worden vrijgeschakeld)

U wilt met twee personen gelijktijdig telefoneren. Bouw hiervoor een actieve en een in de wacht gezette verbinding op.

- 1. Gesprekspartner 1 oproepen en in de wacht zetten.
- 2. Gesprekspartner 2 oproepen.
- 3. Toets  $(+)$  resp.  $(+)$  indrukken om de functie "3-weg conferentie" te selecteren.
- 4. Toets  $(4)$  indrukken.

#### Voor het beëindigen

- 5. Toets  $(+)$  resp.  $(+)$  indrukken om de functie "3-weg conferentie beëindigen" te selecteren.
- 6. Toets  $\left( \begin{matrix} 4 \end{matrix} \right)$  indrukken.

Met elke druk op de toets wisselt het display tussen de mogelijke functies.

U kunt nu een gesprek met beide gesprekspartners voeren.

Met elke druk op de toets wisselt het display tussen de mogelijke functies

De conferentie wordt beëindigd. Een verbinding wordt in de wacht gezet, de andere blijft nog actief.

### Gesprek doorverbinden (alleen bij gebruik van een centrale)

U krijgt een oproep en wilt deze naar een andere aansluiting doorverbinden. (Zie ook het hoofdstuk Instellingen / doorverbinden).

#### U wilt uw gesprekspartner doorverbinden:

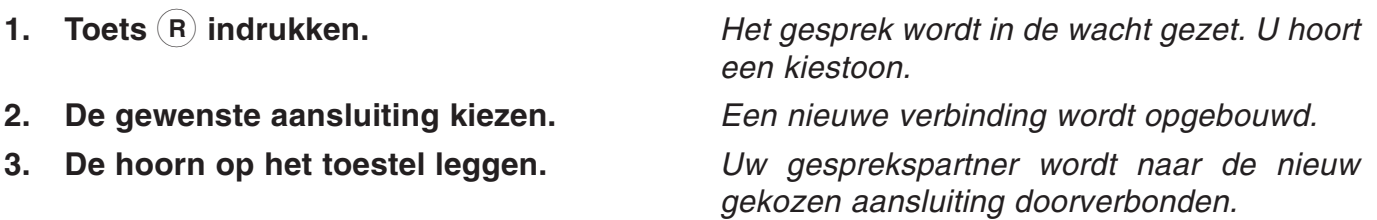

### Gesprek doorverbinden (vervolg)

U voert een gesprek en wilt een tweede inkomend gesprek aannemen en doorverbinden:

- 1. Toets  $(R)$  indrukken.
- 2. Toets  $\left(\cdot\right)$  resp.  $\left(\cdot\right)$  indrukken om de functie "doorverbinden" te selecteren.
- 3. Toets  $(4)$  indrukken.
- 4. De gewenste aansluiting kiezen.

Het gesprek wordt in de wacht gezet. De verbinding naar de aankloppende gesprekspartner wordt geactiveerd.

Met elke druk op de toets wisselt het display tussen de mogelijke functies.

U hoort een kiestoon. Een nieuwe verbinding wordt opgebouwd.

De aankloppende gesprekspartner wordt doorverbonden. U bent weer met uw eerste gesprekspartner verbonden.

### Gesprek parkeren

(Dienst dient door uw provider te worden vrijgeschakeld)

U voert een telefoongesprek met een externe gesprekspartner en wilt uw gesprek voor korte tijd parkeren,

- om het gesprek op een ander toestel met dezelfde ISDN-aansluiting verder te voeren.
- om het toestel op een andere ISDN-wandcontactdoos echter wel op dezelfde aansluiting te gebruiken.

Met deze functie heeft u de mogelijkheid om een bestaande verbinding in de centrale te in- resp. uit te parkeren. Voor een onderscheid tussen verschillende geparkeerde verbindingen kunt u een getal van twee cijfers invoeren.

#### Inparkeren:

- 1. Toets  $(+)$  resp.  $(+)$  indrukken om de functie "Parkeren" te selecteren.
- 2. Toets  $\left($  indrukken.
- 3. Voer het parkeernummer in en bevestig dit met toets  $(4)$ .

#### Uitparkeren (de hoorn ligt op het toestel):

- 1. Toets  $\left( \cdot \right)$  resp.  $\left( \cdot \right)$  indrukken om de functie "Uitparkeren" te selecteren.
- 2. Toets  $\left($  indrukken.
- 3. Voer het parkeernummer in en bevestig dit met toets  $(4)$ .

Met elke druk op de toets wisselt het display tussen de mogelijke functies.

Het verzoek tot invoeren van een tweecijferig parkeernummer verschijnt.

De verbinding is geparkeerd.

Met elke druk op de toets wisselt het display tussen de mogelijke functies.

Het verzoek tot invoeren van een tweecijferig parkeernummer van de gewenste verbinding verschijnt.

De verbinding wordt uitgeparkeerd. U kunt nu doorgaan met het gesprek.

### Aankloppen

Tijdens een gesprek probeert iemand u te bereiken. Dit wordt door een aanklopsignaal (korte dubbele signaaltoon) meegedeeld. Bovendien wordt de aankloppende gesprekspartner in het display weergegeven. Kies met behulp van de pijltjestoetsen de gewenste functie of accepteer het gesprek direct met de toets (R).

#### U ontvangt een oproep terwijl u aan het telefoneren bent:

#### U wilt dit gesprek aannemen:

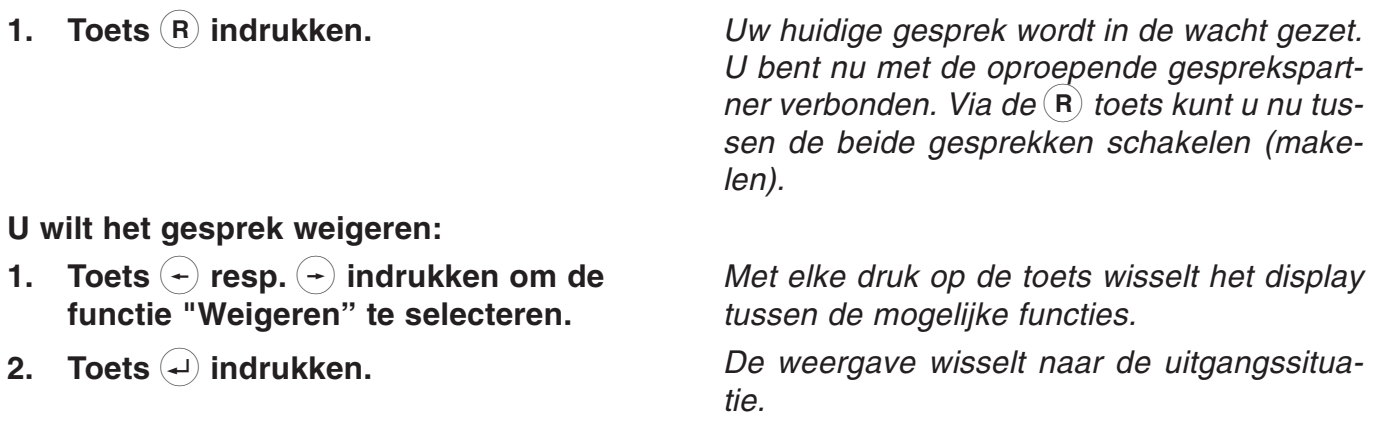

#### U wilt de oproepende gesprekspartner naar een andere aansluiting doorverbinden:

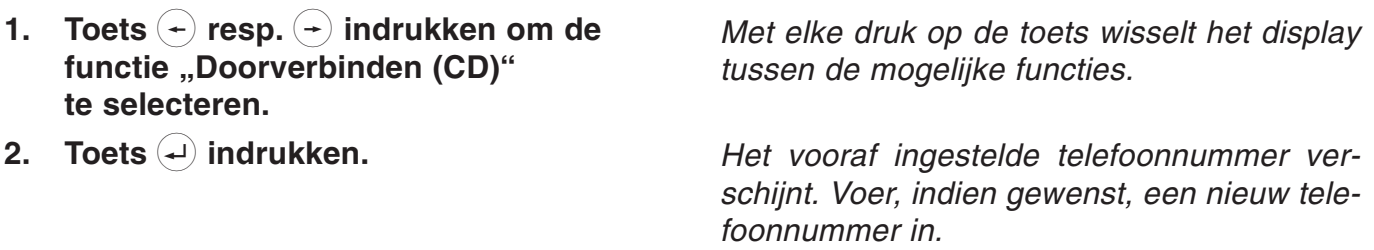

3. Toets  $\left($  indrukken.

De oproep wordt doorgeschakeld.

### Oproep aannemen

U ontvangt een oproep, uw toestel gaat over. De verbinding wordt door:

- naam of
- telefoonnummer of
- oproep analoog telefoonnet of
- nummeronderdrukking weergegeven

Oproep 0365366650

U wilt het gesprek aannemen:

1. Neem de hoorn van het toestel

U wilt het gesprek weigeren:

1. Toets Stop indrukken.

U bent nu met de oproepende gesprekspartner verbonden en kunt een gesprek voeren.

Uw toestel keert terug naar de basisstand.

#### U wilt de oproepende gesprekspartner naar een andere aansluiting doorverbinden:

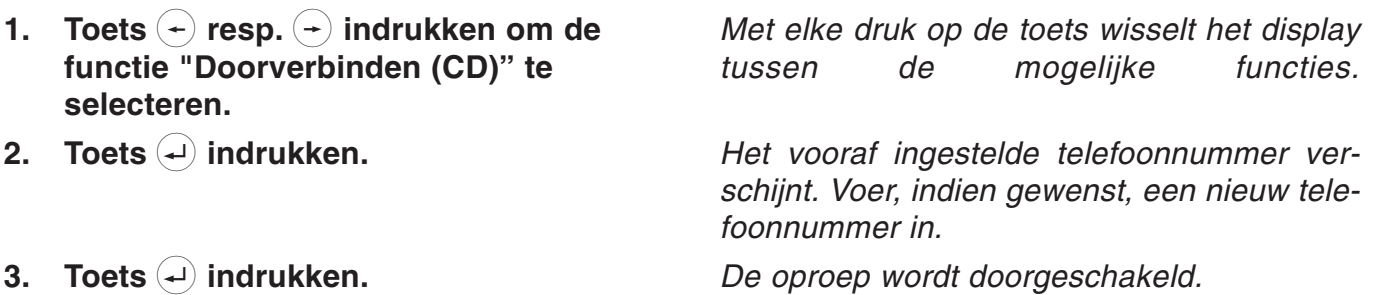

### Keypad

Enkele centrales gebruiken voor de programmering van de beschikbare diensten (bijv. oproepomleiding) het "keypad protocol". De programmering geschiedt via de cijfertoetsen alsmede via de toetsen  $\bigoplus$  en  $\bigoplus$ . U dient hiervoor de functie Keypad via de macroprogrammering (zie macroprogrammering) toe te kennen aan een directe kiestoets.

De mogelijke keypad-functies worden door uw provider gegeven.

- 1. De hoorn van het toestel nemen
- 2. Directe kiestoets Keypad indrukken.
- 3. De gewenste volgorde voor het programmeren invoeren.

Er verschijnt de vraag "kiezen a.u.b.

In het display verschijnt nu het symbool "K".

De cijfers verschijnen in het display. De centrale ontvangt informatie en beantwoordt deze.

3. De hoorn terug op het toestel leggen.

Het toestel keert terug naar de basisstand

### Subadressering

(Dienst dient door uw provider bij de op te roepen gesprekspartner te worden vrijgeschakeld)

Bij het telefoonnummer (MSN) kunt u ook nog een subadres invoeren om bijv. toestellen op afstand te bedienen. Hiervoor dient u de functie Subadressering via de macroprogrammering (zie macroprogrammering) aan een directe kiestoets toe te kennen. De invoer van het subadres kan alleen tijdens de kiesvoorbereiding of in het telefoonregister worden uitgevoerd. Uw toestel verwerkt niet de inkomende subadressen.

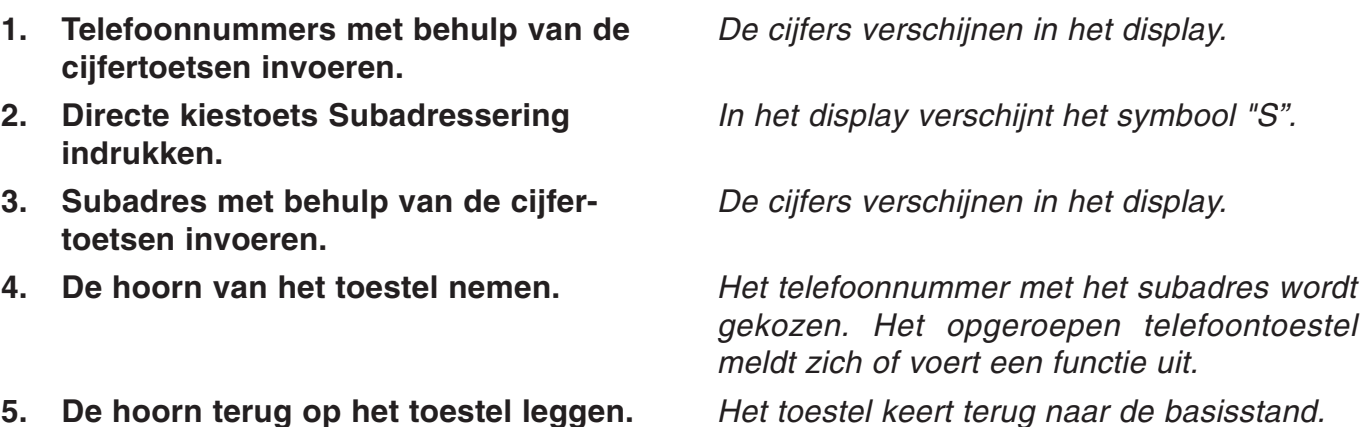

### **Oproeplijst**

In de oproeplijst staan de laatste 20 oproepen met datum / tijdstip, opgeroepen MSN's en het desbetreffende telefoonnummer van de opbeller. Indien het telefoonnummer is weergeven en tevens in het telefoonregister is ingevoerd, dan wordt in plaats van het telefoonnummer de naam van de desbetreffende gesprekspartner weergegeven. Indien het telefoonnummer niet wordt weergegeven dan verschijnt het opschrift "Oproep" of "Num. onderdrukt" in het display.

#### Kiezen uit de oproeplijst:

- 1. Toets  $(+)$  resp.  $(+)$  indrukken om de functie "Oproeplijst" te selecteren.
- 2. Toets  $\left( \begin{matrix} 1 \end{matrix} \right)$  indrukken.
- 3. Toets  $\left( \begin{matrix} \leftarrow \\ 1 \end{matrix} \right)$  resp.  $\left( \begin{matrix} \leftarrow \\ 2 \end{matrix} \right)$  indrukken om de gewenste opbeller te selecteren.
- 4. Neem de hoorn van het toestel.

Oproeplijst weergeven / wissen:

1. Toets  $(+)$  resp.  $(+)$  indrukken om de functie "Oproeplijst" te selecteren.

- 2. Toets  $\left($  indrukken.
- 3. Toets  $(+)$  resp.  $(+)$  indrukken om de gewenste opbeller te selecteren.
- 4. Toets  $\left( \begin{matrix} 4 \end{matrix} \right)$  indrukken.

6. Toets  $\left($  indrukken.

5. Toets  $\left( \begin{matrix} 1 \end{matrix} \right)$  resp.  $\left( \begin{matrix} 1 \end{matrix} \right)$  indrukken.

Met elke druk op de toets wisselt het display tussen de mogelijke functies.

In de weergave verschijnt het telefoonnummer of de naam van de laatste opbeller inclusief datum en tijdstip.

U bladert in de oproeplijst.

Het telefoonnummer wordt gekozen.

Met elke druk op de toets wisselt het display tussen de mogelijke functies.

U bladert in de oproeplijst.

In het display verschijnt het MSN-nummer dat is opgeroepen en eventueel de gespreksduur

Met elke druk op de toets wisselt het display: Opr. overnemen:

het telefoonregister wordt geopend om gegevens in te voeren.

Invoer wissen: wist de geselecteerde invoer uit de lijst.

#### Oproeplijst wissen:

wist de gehele oproeplijst.

De geselecteerde functie wordt uitgevoerd

## Telefoonregister

### Telefoonregister algemeen

Het telefoonregister beheert de namen en de telefoonnummers van uw gesprekspartners en wordt hierdoor uw persoonlijk telefoonboek. Het telefoonboek beheert tot max. 100 ingevoerde gegevens. Bij elke invoer kunt u een kostenteller en verschillende filterfuncties activeren.

Bij een ingeschakelde kostenteller worden alle gesprekskosten voor deze invoer opgeteld, ze kunnen dan worden opgevraagd via de functie "telefoonregister". Via de filterfunctie worden oproepen (alleen indien het telefoonnummer van de opbeller wordt weergegeven) speciaal behandeld. U heeft de keuze tussen het VIP-filter zodat uw toestel bij deze opbeller ook bij een uitgeschakeld oproepsignaal rinkelt, het oproepfilter zodat uw toestel voor deze opbeller niet rinkelt en de filter doorschakelt (CD) zodat de opbeller naar de vooraf ingestelde aansluiting (zie hoofdstuk CD instellen) wordt doorgeschakeld. Een actieve filterfunctie wordt tijdens het bladeren in het telefoonregister door een F rechts naast de naam weergegeven. Alle ingevoerde gegevens worden alfabetisch gerangschikt. Voor verder gebruik en als extra beveiliging van de gegevens kan het gehele telefoonregister op een PC worden opgeslagen en terug in het toestel worden geladen (zie hoofdstuk PC-software TipKom).

Het invoeren van de naam geschiedt via de numerieke cijfertoetsen. De letters worden geselecteerd door het meerdere keren indrukken van een cijfertoets. Foutieve letters kunt u wissen met behulp van de toets  $(+)$ . Een spatie kunt u met behulp van de toets  $(+)$  invoegen. Met de toetsen  $(\textbf{-})$  en  $(\textbf{-})$  kunt u zich verplaatsen in het tekstveld.

#### Invoeren van karakters

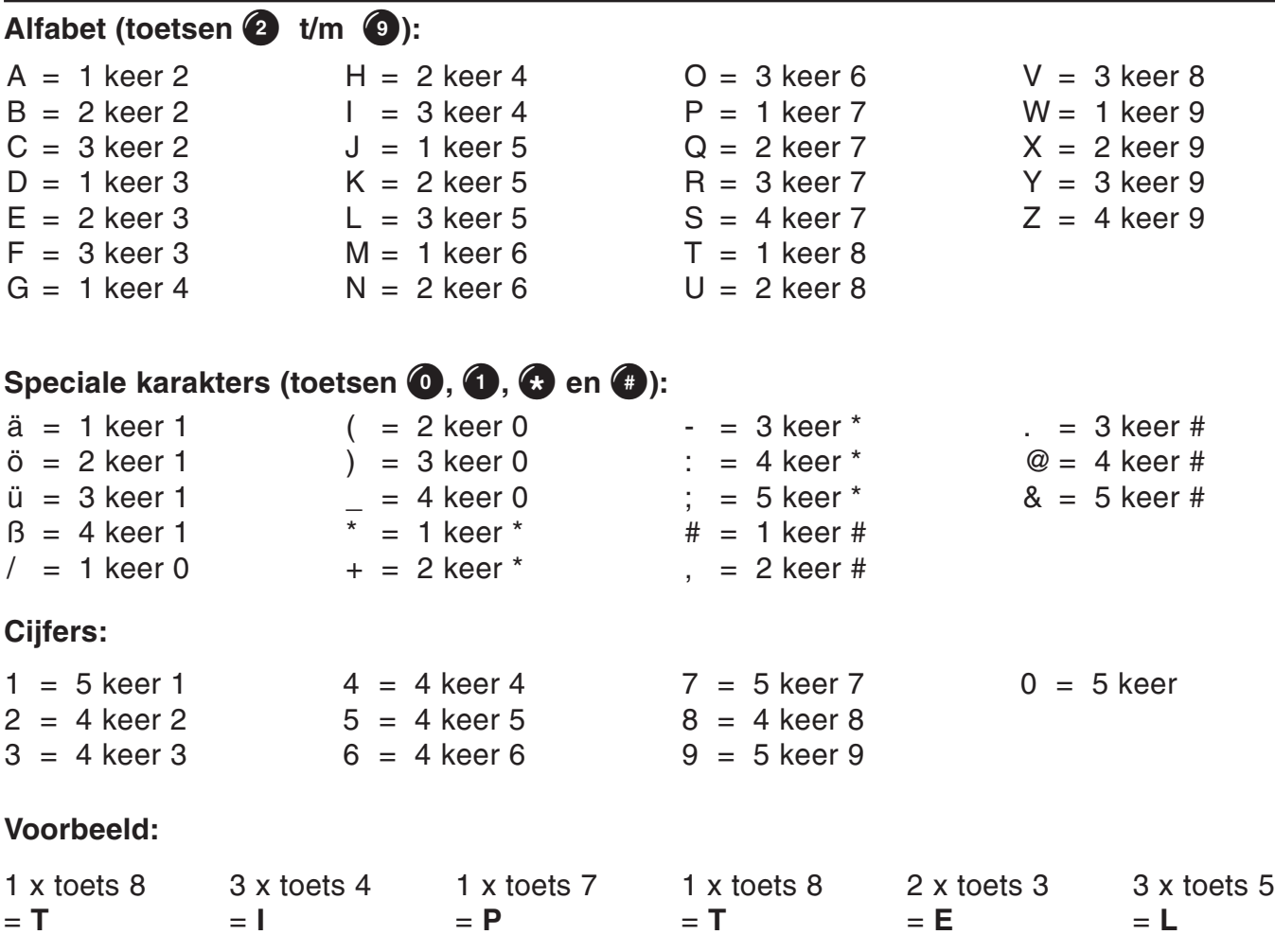

# Telefoonregister

### Ingevoerde gegevens opslaan

Een invoer in het telefoonregister bestaat uit de naam (= zoekbegrip), het telefoonnummer en indien gewenst verdere instellingen (bijv. filterfuncties, kostenteller).

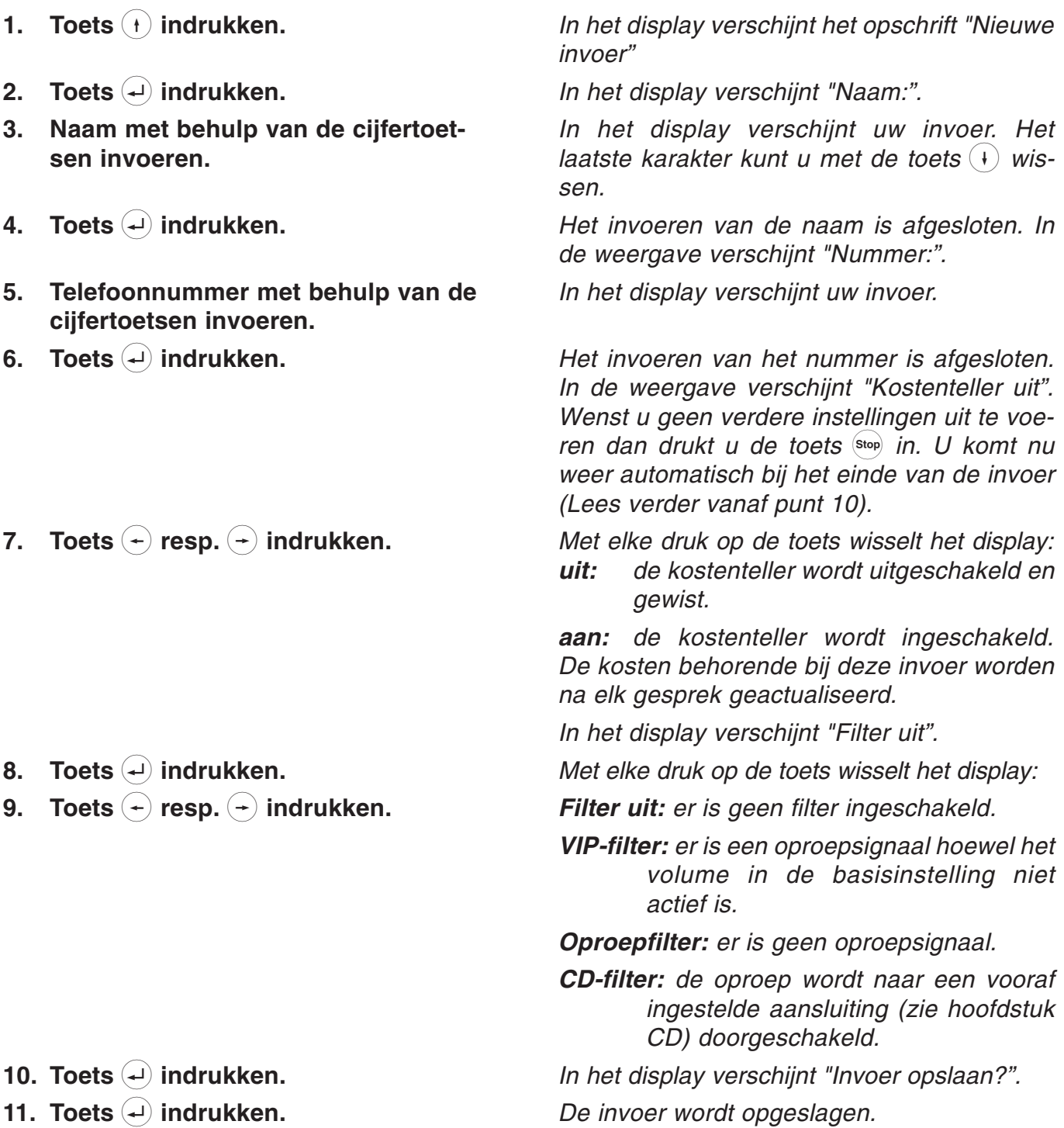

# Telefoonregister

### Ingevoerde gegevens bewerken

Ingevoerde gegevens kunnen te allen tijde worden gecontroleerd, gecorrigeerd of gewist worden.

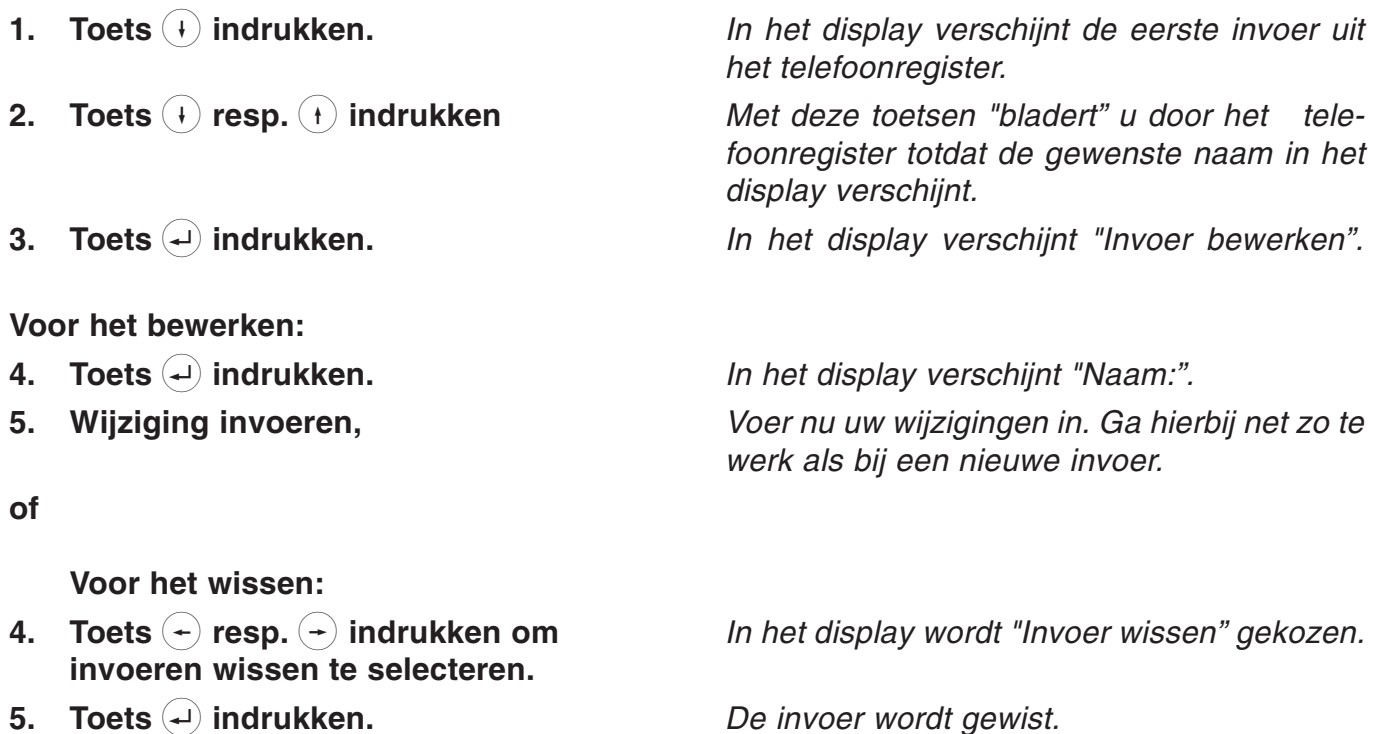

5. Toets  $\overline{L}$  indrukken.

#### Invoer van het MSN

Uw ISDN-aansluiting en daarmee tevens uw tiptel 192 kan via één of meerdere telefoonnummers (MSN) worden bereikt. (Telefoonnummers dienen bij uw provider te worden opgevraagd). U kunt aan de tiptel 192 max. 6 telefoonnummers toekennen.

- 1. Toets  $(+)$  resp.  $(+)$  indrukken om "Instellingen" te selecteren.
- 2. Toets  $(+)$  indrukken.
- 3. Toets  $\left(\frac{1}{2}\right)$  resp.  $\left(\frac{1}{2}\right)$  indrukken om "Systeem" te selecteren.
- 4. Toets  $(+)$  indrukken.
- 5. Toets  $(+)$  indrukken.
- 6. Toets  $(+)$  indrukken.
- 7. Toets  $(+)$  resp.  $(+)$  indrukken om het gewenste "MSN" (MSN 1 ... MSN 6) te selecteren.
- 8. Toets  $(4)$  indrukken.
- 9. Voer met behulp van de numerieke cijfertoetsen uw MSN in.

Met elke druk op de toets wisselt het display tussen de mogelijke functies.

In het display verschijnt "Afspraak". In het display verschiint "Systeem".

In het display verschiint "ISDN".

In het display verschijnt "MSN".

In het display verschijnt "MSN 1" en het MSN indien dit is ingevoerd.

In het display verschijnt het MSN.

In het display verschijnt "MSN invoeren".

Het MSN wordt opgeslagen.

#### 10. Toets  $\left( \begin{matrix} 4 \end{matrix} \right)$  indrukken.

### Kiezen van het uitgaande MSN

Hier definieert u met welk MSN het toestel bij uitgaande gesprekken zich in de centrale meldt. De kosten worden dan aan dit MSN telefoonnummer toegekend.

- 1. Toets  $(+)$  resp.  $(+)$  indrukken om "Instellingen" te selecteren.
- 2. Toets  $(+)$  indrukken.
- 3. Toets  $\left( -\right)$  resp.  $\left( -\right)$  indrukken om "Systeem" te selecteren.
- 4. Toets  $\left( \cdot \right)$  indrukken.
- 5. Toets  $(+)$  indrukken.
- 6. Toets  $\left(\frac{1}{r}\right)$  resp.  $\left(\frac{1}{r}\right)$  indrukken om "uitgaande MSN" te selecteren.
- 7. Toets  $\left($  indrukken.
- 8. Voer met behulp van de numerieke cijfertoetsen een cijfer in tussen 1 en 6 voor het kiezen van het MSN.
- 9. Toets  $\left($  indrukken.

Met elke druk op de toets wisselt het display tussen de mogelijke functies.

In het display verschijnt "Afspraak".

- In het display verschiint "Systeem".
- In het display verschijnt "ISDN".
- In het display verschijnt "MSN".
- In het display verschijnt "uitgaande MSN".

In het display verschijnt de huidige instelling".

De instelling wordt opgeslagen.

#### Nummerweergave

U heeft de mogelijkheid de nummerweergave van uw aansluiting of naar uw aansluiting aan resp. uit te schakelen. De instelling is geldig voor alle ingevoerde MSN's.

- 1. Toets  $\left( \begin{matrix} 4 \end{matrix} \right)$  resp.  $\left( \begin{matrix} 4 \end{matrix} \right)$  indrukken om "Instellingen" te selecteren.
- 2. Toets  $\widehat{+}$  indrukken.
- 3. Toets  $\left( -\right)$  resp.  $\left( -\right)$  indrukken om "Systeem" te selecteren.
- 4. Toets  $\overline{+}$  indrukken.
- 5. Toets  $\left( \cdot \right)$  indrukken.
- 6. Toets  $\left( \begin{matrix} 4 \end{matrix} \right)$  resp.  $\left( \begin{matrix} 4 \end{matrix} \right)$  indrukken om "Nummerweergave" te selecteren.
- 7. Toets  $\left(\rightleftarrows$  indrukken.
- 8. Toets  $(+)$  resp.  $(+)$  indrukken.

Met elke druk op de toets wisselt het display tussen de mogelijke functies.

In het display verschiint "Afspraak".

In het display verschijnt "Systeem".

In het display verschijnt "ISDN".

- In het display verschijnt "MSN".
- In het display verschijnt "Nummerweergave".
- In het display verschijnt de huidige instelling.

Met elke druk op de toets wisselt het display:

uitgaand, inkomend: uw telefoonnummer alsmede het telefoonnummer van de andere gesprekspartner wordt weergegeven.

uitgaand: uw eigen telefoonnummer wordt meegestuurd.

inkomend: het telefoonnummer van de andere gesprekspartner wordt weergegeven.

uit: uw telefoonnummer alsmede het telefoonnummer van de andere gesprekspartner wordt niet weergegeven.

De instelling wordt opgeslagen.

9. Toets  $\left($  indrukken.

### Aankloppen instellen

Als u tijdens een gesprek wordt opgeroepen dan kunt u hier instellen of er een signalering (korte dubbele toon) tijdens dit gesprek zal klinken (zie ook hoofdstuk "Aankloppen").

1. Toets  $(+)$  resp.  $(+)$  indrukken om "Instellingen" te selecteren. 2. Toets  $\overline{+}$  indrukken. 3. Toets  $\left(\frac{1}{2}\right)$  resp.  $\left(\frac{1}{2}\right)$  indrukken om "Systeem" te selecteren. 4. Toets  $(+)$  indrukken. 5. Toets  $(+)$  indrukken. 6. Toets  $(+)$  resp.  $(+)$  indrukken om "Aankloppen" te selecteren. 7. Toets  $\left( \begin{matrix} 1 \end{matrix} \right)$  indrukken. 8. Toets  $(+)$  resp.  $(+)$  indrukken. 9. Toets  $\left($  indrukken. Met elke druk op de toets wisselt het display tussen de mogelijke functies. In het display verschijnt "Afspraak". In het display verschijnt "Systeem". In het display verschijnt "ISDN". In het display verschijnt "MSN". In het display verschijnt "Aankloppen". In het display verschijnt de huidige instelling Met elke druk op de toets wisselt het display: aan: een oproep tijdens een gesprek wordt gesignaleerd. uit: een oproep tijdens een gesprek wordt niet gesignaleerd. De instelling wordt opgeslagen.

### Verbinding instellen

Met de functie Verbinding heeft u de mogelijkheid om een geaccepteerd gesprek (zie ook het hoofdstuk "Gesprek verbinden") naar een andere aansluiting door te verbinden. Afhankelijk van de telefooncentrale wordt deze functie via de ISDN-functie ECT of via een andere methode uitgevoerd. Mocht uw telefooncentrale ECT niet ondersteunen dan dient u de functie hier uit te schakelen.

- 1. Toets  $(+)$  resp.  $(+)$  indrukken om "Instellingen" te selecteren.
- 2. Toets  $(+)$  indrukken.
- 3. Toets  $\left( \begin{matrix} \leftarrow \\ \end{matrix} \right)$  resp.  $\left( \begin{matrix} \leftarrow \\ \end{matrix} \right)$  indrukken om "Systeem" te selecteren.
- 4. Toets  $\left( \cdot \right)$  indrukken.
- 5. Toets  $\left( \cdot \right)$  indrukken.
- 6. Toets  $\left( \begin{matrix} \end{matrix} \right)$  resp.  $\left( \begin{matrix} \end{matrix} \right)$  indrukken om "ECT" te selecteren.
- 7. Toets  $(4)$  indrukken.
- 8. Toets  $(+)$  resp.  $(+)$  indrukken.

Met elke druk op de toets wisselt het display tussen de mogelijke functies.

In het display verschijnt "Afspraak".

In het display verschijnt "Systeem".

In het display verschijnt "ISDN".

- In het display verschijnt "MSN".
- In het display verschijnt "ECT".

In het display verschijnt de huidige instelling.

Met elke druk op de toets wisselt het display: aan: verbinden via ECT is ingeschakeld. uit: verbinden via ECT is niet ingeschakeld.

9. Toets  $\left( \begin{matrix} 4 \end{matrix} \right)$  indrukken.

De instelling wordt opgeslagen.

### Doorverbinden (CD) instellen

(Deze dienst dient door uw provider te zijn vrijgeschakeld)

U heeft de mogelijkheid om een oproep door te verbinden naar een andere aansluiting zonder deze eerst aan te nemen. U kunt hier het telefoonnummer voor deze aansluiting van tevoren instellen.

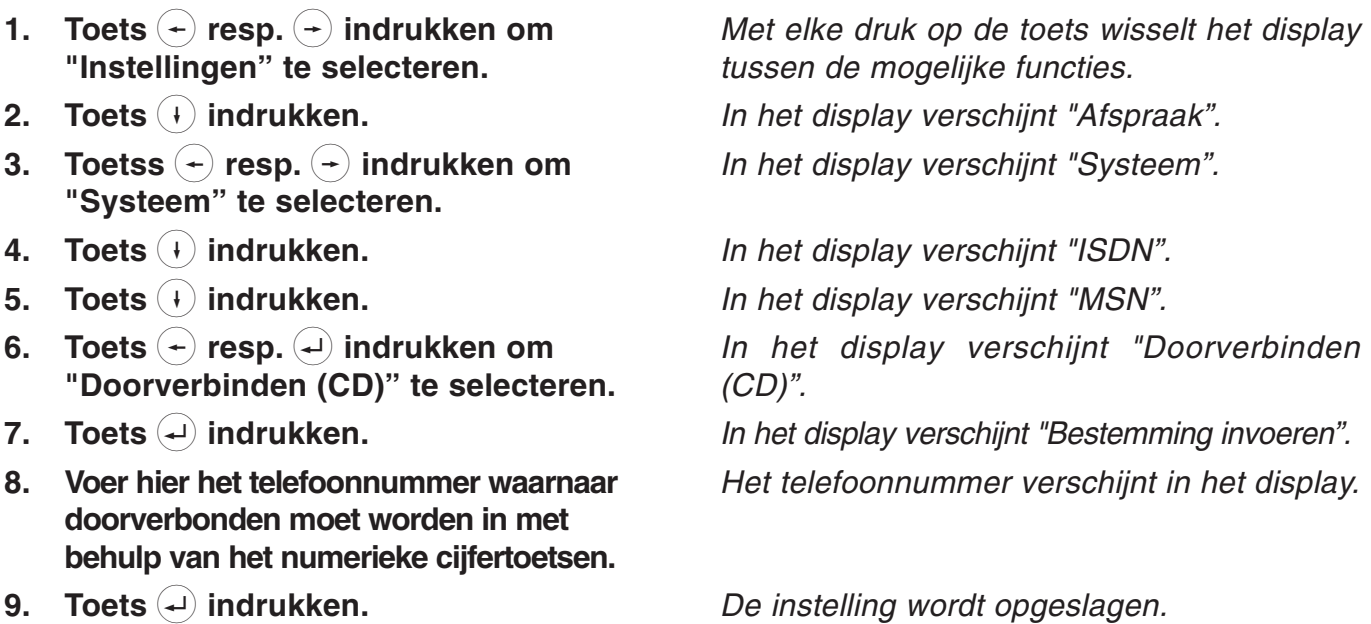

### Datum / tijdstip instellen

De tijd en datum worden automatisch ingesteld wanneer er voor de eerste keer een uitgaand gesprek tot stand komt.

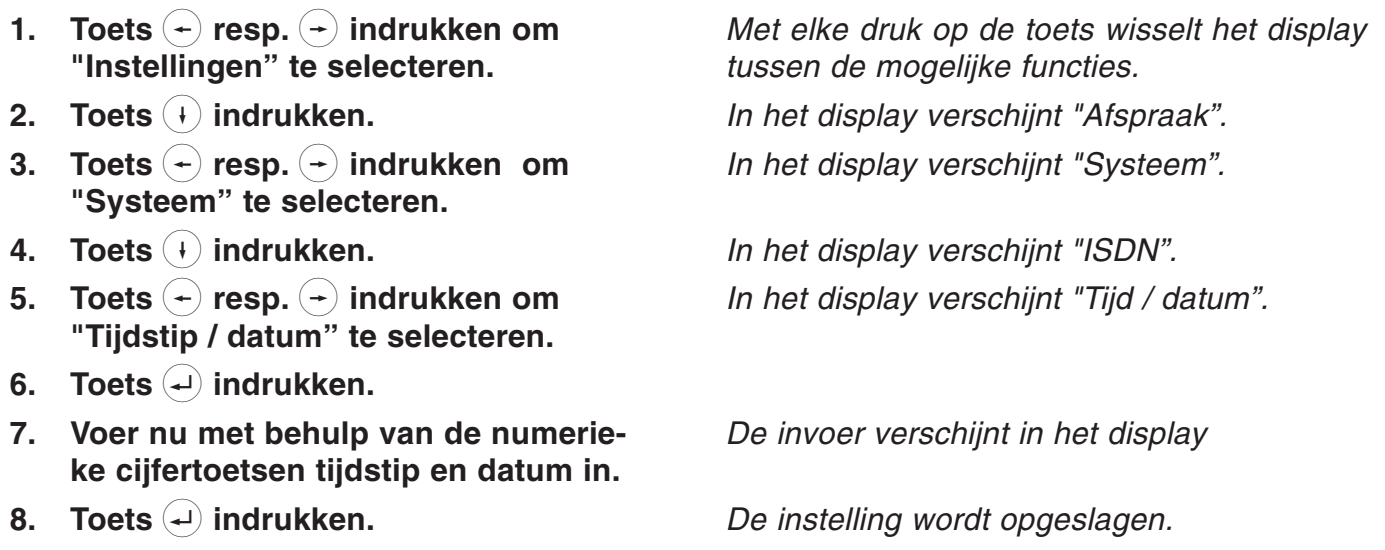

### Contrast instellen

U heeft hier de mogelijkheid om het contrast van uw display in te stellen.

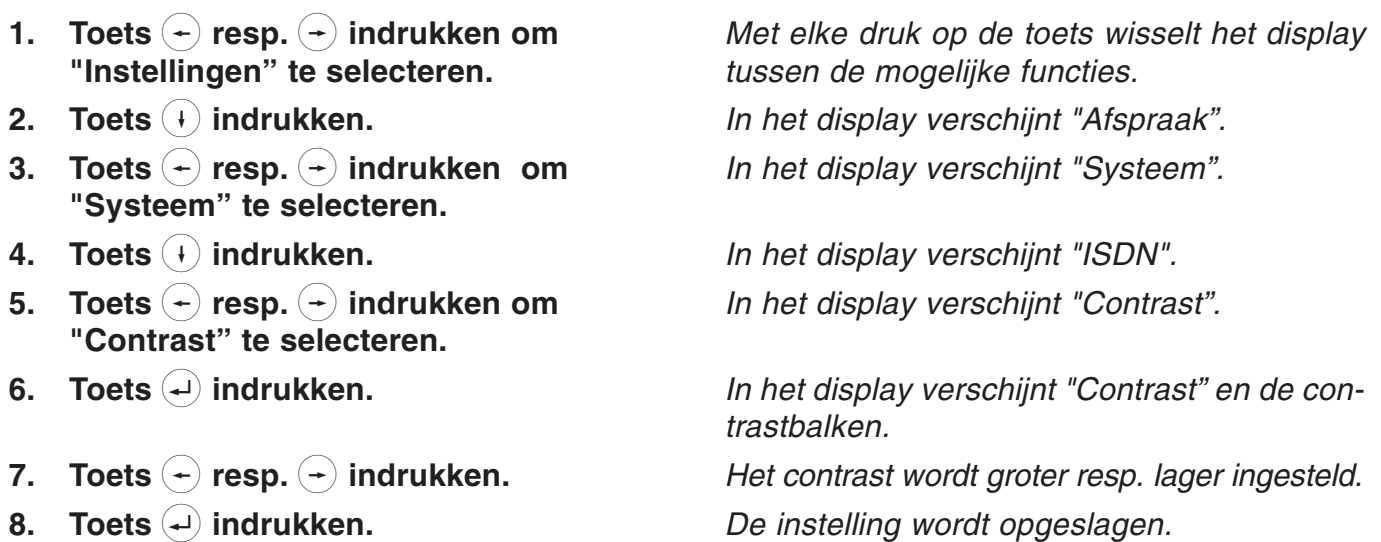

### PIN wijzigen

Een PIN (persoonlijk identificatie nummer) heeft u nodig om een kiesblokkade of toetsblokkering in resp. uit te schakelen. (Fabrieksinstelling 000)

- 1. Toets  $(+)$  resp.  $(+)$  indrukken om "Instellingen" te selecteren.
- 2. Toets  $(+)$  indrukken.
- 3. Toets  $\left(\begin{matrix} + \end{matrix}\right)$  resp.  $\left(\begin{matrix} + \end{matrix}\right)$  indrukken om "Systeem" te selecteren.
- 4. Toets  $(+)$  indrukken.
- 5. Toets  $(+)$  resp.  $(+)$  indrukken om "PIN" te selecteren.
- 6. Toets  $(4)$  indrukken.
- 7. Voer nu met behulp van de numerieke cijfertoetsen uw persoonlijk identificatienummer (max. 10 cijfers) in.
- 8. Toets  $(4)$  indrukken.
- 9. Voer nu met behulp van de numerieke cijfertoetsen een nieuw identificatienummer in.

Met elke druk op de toets wisselt het display tussen de mogelijke functies.

In het display verschijnt "Afspraak".

In het display verschijnt "Systeem".

In het display verschijnt "ISDN". In het display verschijnt "PIN".

In het display verschijnt "PIN invoeren". De invoer verschijnt in het display.

In de weergave verschijnt "nieuwe PIN invoeren".

De invoer verschijnt in het display.

9. Toets  $(4)$  indrukken.

De instelling wordt opgeslagen.

### Kostenfactor

De prijs voor een kostenfactor kan individueel worden ingevoerd. Bij een ingestelde kostenfactor geeft uw toestel direct de kosten weer. De kostenregistratie werkt alleen wanneer u bij uw ISDN provider een abonnement heeft afgesloten voor kostenregistratie.

1. Toets  $(+)$  resp.  $(+)$  indrukken om "Instellingen" te selecteren. 2. Toets  $(+)$  indrukken. 3. Toets  $\left( \left. \arrow \right)$  resp.  $\left( \left. \rightarrow \right)$  indrukken om "Systeem" te selecteren. 4. Toets  $\overline{+}$  indrukken. 5. Toets  $\left( \cdot \right)$  resp.  $\left( \cdot \right)$  indrukken. 6. Toets  $(4)$  indrukken. 7. Voer nu met behulp van de numerieke cijfertoetsen de kostenfactor in. 8. Toets  $(4)$  indrukken. Met elke druk op de toets wisselt het display tussen de mogelijke functies. In het display verschijnt "Afspraak". In het display verschijnt "Systeem". In het display verschijnt "ISDN". In het display verschijnt "Kostenpercentage". De invoer verschijnt in het display. De instelling wordt opgeslagen.

### Fabrieksinstellingen

U kunt te allen tijde de originele - fabrieksinstellingen weer herstellen.

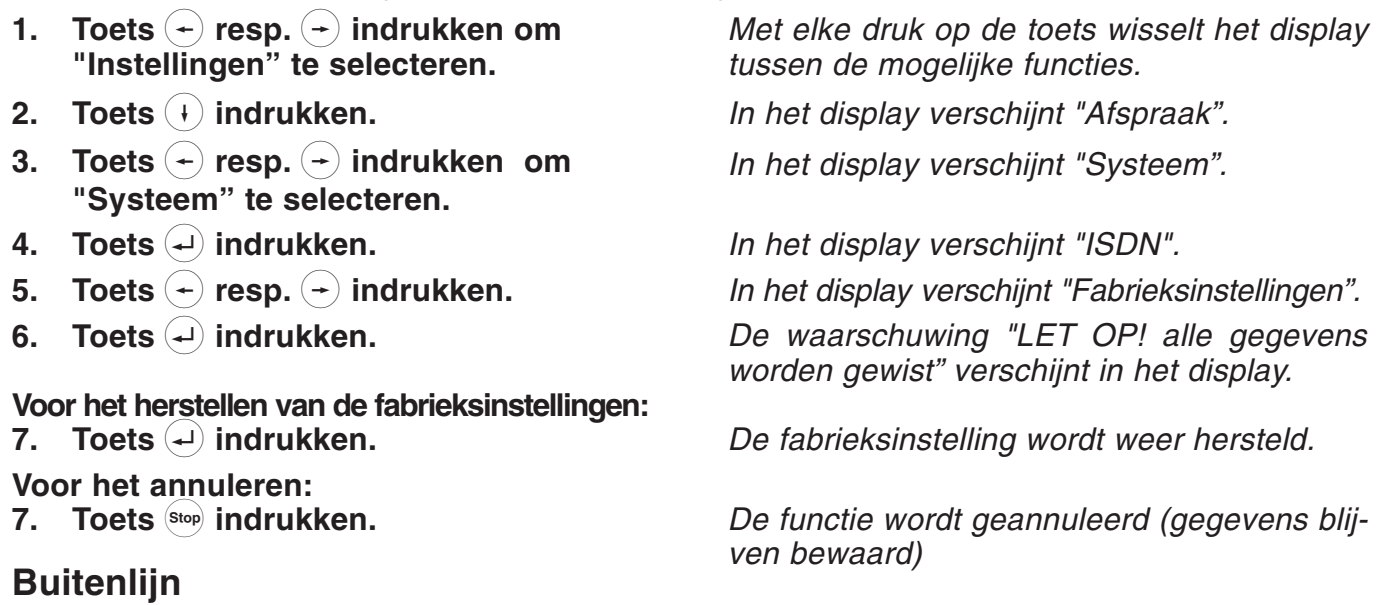

Binnen centrales moet voor externe gesprekken voor het eigenlijke telefoonnummer het nummer voor een buitenlijn worden gekozen. Opdat in de oproeplijst dit "voorkies" nummer automatisch wordt ingevoerd, is het voor enkele centrales noodzakelijk dit nummer in de tiptel 192 te programmeren.

- 1. Toets  $(+)$  resp.  $(+)$  indrukken om "Instellingen" te selecteren.
- 2. Toets  $(+)$  indrukken.
- 3. Toets  $\left(\text{-}\right)$  resp.  $\left(\text{-}\right)$  indrukken om "Systeem" te selecteren.
- 4. Toets  $(+)$  indrukken.
- 5. Toets  $\left( \right)$  resp.  $\left( \right)$  indrukken om "Buitenlijn" te selecteren.
- 6. Toets  $\left($  indrukken.
- 7. Voer nu met behulp van de numerieke cijfertoetsen de cijferreeks voor de buitenlijn (max. 4 cijfers) in.
- 8. Toets  $(4)$  indrukken.

Met elke druk op de toets wisselt het display tussen de mogelijke functies.

In het display verschijnt "Afspraak".

In het display verschijnt "Systeem".

In het display verschijnt "ISDN". In het display verschijnt "Buitenlijn".

De cursor verschijnt in het display. De invoer verschijnt in het display

De instelling wordt opgeslagen.

### Nieuwe software laden

U heeft de mogelijkheid om een nieuwe gebruikssoftware in uw toestel te laden. Hiertoe heeft u de verbinding naar een PC nodig alsmede de software TipKom 192 met de nieuwe software (TIP192.HEX). Een gedetailleerde omschrijving voor het laden van een nieuwe gebruikssoftware kunt u vinden in het hulpmenu van de TipKom 192 onder het trefwoord "gebruikssoftware laden". Via het menupunt "Nieuwe software laden" wordt de huidige gebruikssoftware gewist en vervolgens het programma "Loader" voor het laden van de software opgestart. Indien om bepaalde redenen uw gebruikssoftware beschadigd is dan kunt u de "Loader" direct opstarten door de toetsen 2 en 4 in te drukken en gelijktijdig het toestel met de ISDN-aansluiting opnieuw te verbinden.

### Nieuwe software laden (vervolg)

- 1. Toets  $\left( \right)$  resp.  $\left( \right)$  indrukken om "Instellingen" te selecteren.
- 2. Toets  $(+)$  indrukken.
- 3. Toets  $(+)$  resp.  $(+)$  indrukken om "Systeem" te selecteren.
- 4. Toets  $\left( \cdot \right)$  indrukken.
- 5. Toets  $\left( \begin{matrix} 4 \end{matrix} \right)$  resp.  $\left( \begin{matrix} 4 \end{matrix} \right)$  indrukken om "Nieuwe software" selecteren.
- 6. Toets  $\left( \begin{matrix} 1 \end{matrix} \right)$  indrukken.
- 7. Toets  $(4)$  indrukken om de gebruikssoftware (programma) te wissen en de Loader te starten.

Met elke druk op de toets wisselt het display tussen de mogelijke functies.

In het display verschijnt "Afspraak".

In het display verschijnt "Systeem".

In het display verschijnt "ISDN".

In het display verschijnt "Nieuwe software laden".

In het display verschijnt "Let op programma wordt gewist" en na enkele seconden "Loader starten?.

In het display verschijnt na enkele seconden "Loader  $V1.2$ ".

U kunt nu via de software van de PC een nieuwe gebruikssoftware laden.

# Instellingen telefoon

### Oproepsignaal

Het ingebouwde oproepsignaal kan in volume, melodie en snelheid geheel naar eigen wens worden ingesteld. Aan elk ingevoerde MSN kunt u een eigen oproepsignaal toekennen. Indien u niet door uw toestel wilt worden gestoord dan kunt u het oproepsignaal uitschakelen. Wilt u dat het volume na elk oproepsignaal oploopt dan schakelt u de functie "Oplopend" in.

- 1. Toets  $(+)$  resp.  $(+)$  indrukken om "Instellingen" te selecteren.
- 2. Toets  $(+)$  indrukken.
- 3. Toets  $\left( \right)$  resp.  $\left( \right)$  indrukken om "Telefoon" te selecteren.
- 4. Toets  $\left( \cdot \right)$  indrukken.
- 5. Toets  $(+)$  indrukken.
- 6. Toets  $(-)$  resp.  $(-)$  indrukken om het MSN te kiezen.
- 7. Toets  $\left( \begin{matrix} 1 \end{matrix} \right)$  indrukken.
- 8. Voer nu een oproepmelodie in met een cijfercombinatie (00 ... 99).
- 9. Stel met de toetsen  $(+)$  resp.  $(+)$  het gewenste volume of oplopend volume in.
- 8. Toets  $(4)$  indrukken.

Met elke druk op de toets wisselt het display tussen de mogelijke functies.

In het display verschijnt "Afspraak".

In het display verschijnt "Telefoon

In het display verschijnt "Oproepsignaal". In het display verschijnt "MSN 1" en de ingestelde oproepmelodie

In het display verschijnt het MSN.

De melodie wordt afgespeeld

In het display verschijnt de invoer. De nieuwe melodie wordt voorgespeeld.

Het display wisselt tussen "Oproepsignaal uit", de volumebalken en "oplopend signaal aan".

De instelling wordt opgeslagen.

# Instellingen telefoon

### Direct kiezen

De functie "Direct kiezen" (Babyfoon) maakt het automatisch kiezen van een vooraf ingesteld telefoonnummer mogelijk door het indrukken van een willekeurige toets (behalve de menutoetsen) of door de hoorn van het toestel te nemen.

- 1. Toets  $\left(\cdot\right)$  resp.  $\left(\cdot\right)$  indrukken om "Instellingen" te selecteren.
- 2. Toets  $(+)$  indrukken.
- 3. Toets  $\left( \right)$  resp.  $\left( \right)$  indrukken om "Telefoon" te selecteren.
- 4. Toets  $(+)$  indrukken.
- 5. Toets  $\left( \begin{matrix} \leftarrow \\ \end{matrix} \right)$  resp.  $\left( \begin{matrix} \leftarrow \\ \end{matrix} \right)$  indrukken om "Direct kiezen" te selecteren.
- 6. Toets  $(+)$  indrukken.
- 7. Toets  $(4)$  indrukken.
- 8. Voer nu met behulp van de numerieke cijfertoetsen het gewenste telefoonnummer in of wis het huidige nummer met de toets  $(+)$ .
- 9. Toets  $\left($  indrukken.
- 10. Toets  $(+)$  resp.  $(+)$  indrukken om "Schakelen" te selecteren.
- 11. Toets  $(4)$  indrukken.
- 12. Toets  $(+)$  resp.  $(+)$  indrukken om de functie in- resp. uit te schakelen.
- 13. Toets  $(4)$  indrukken.

Met elke druk op de toets wisselt het display tussen de mogelijke functies.

In het display verschijnt "Afspraak".

In het display verschijnt "Telefoon

In het display verschijnt "Oproepsignaal". In het display verschiint "Direct kiezen".

In het display verschijnt "Nummer invoeren".

In het display verschijnt uw invoer.

De instelling wordt opgeslagen. In het display verschijnt "Schakelen".

In het display verschijnt de huidige instelling. Het display wisselt tussen aan en uit.

De instelling wordt opgeslagen.

# Instellingen telefoon

#### Blokkeren

U heeft de mogelijkheid om verschillende toetsen (bijv. het toetsenbord of de invoer in het menu en in het telefoonregister) van uw toestel te blokkeren. Geblokkeerde toetsen of kiesblokkades kunnen dan alleen via een vooraf ingevoerde PIN-code worden gebruikt.

- 1. Toets  $(+)$  resp.  $(+)$  indrukken om "Instellingen" te selecteren.
- 2. Toets  $(+)$  indrukken.
- 3. Toets  $\left( \begin{matrix} 4 \end{matrix} \right)$  resp.  $\left( \begin{matrix} 4 \end{matrix} \right)$  indrukken om "Telefoon" te selecteren.
- 4. Toets  $\bigoplus$  indrukken.
- 5. Toets  $(+)$  resp.  $(+)$  indrukken om "Blokkeren" te selecteren.
- 6. Toets  $(+)$  indrukken.
- 7. Toets  $(+)$  resp.  $(+)$  indrukken.

Met elke druk op de toets wisselt het display tussen de mogelijke functies.

In het display verschijnt "Afspraak".

In het display verschijnt "Telefoon

In het display verschijnt "Oproepsignaal".

- In het display verschijnt "Blokkeren".
- In het display verschijnt "Menu / Register".

Met elke druk op de toets wisselt het display:

Menu / Register: blokkeert de instelmogelijkheden via het menu of via het telefoonregister.

Cijfertoetsen: blokkeert de invoer van

telefoonnummers via het cijferblok in de functies "handmatig kiezen" en "direct kiezen"

Kiesblokkade: hiermee schakelt u de kiesblokkade aan of uit.

Blokkadelijst: opent de invoer van cijferreeksen die voor het kiezen geblokkeerd dienen te zijn. U kunt tot max. 10 verschillende reeksen invoeren.

Vrijgesch.nummers: opent de invoer voor telefoonnummers die ondanks een geblokkeerde cijferreeks mogen worden gekozen. U kunt max. 10 telefoonnummers invoeren. De alarmnummers 110 en 112 zijn vooraf reeds ingesteld.

U bevindt zich in de invoermodus van de geselecteerde functie.

8. Toets  $(4)$  indrukken.

# Instellingen telefoon

### Blokkeren (vervolg)

Menu/Register:

9. Toets  $\left( \begin{matrix} \leftarrow \\ \end{matrix} \right)$  resp.  $\left( \begin{matrix} \leftarrow \\ \end{matrix} \right)$  indrukken.

10. Toets  $\left($ u $\right)$  indrukken. Cijfertoetsen: 9. Toets  $\left( \begin{matrix} 4 \end{matrix} \right)$  resp.  $\left( \begin{matrix} 4 \end{matrix} \right)$  indrukken.

10. Toets  $\left($  indrukken. Kiesblokkade:

9. Toets  $(+)$  resp.  $(+)$  indrukken.

### 10. Toets  $\left($  indrukken.

#### Blokkadelijst:

- 9. Toets  $\left( -\right)$  resp.  $\left( -\right)$  indrukken om een geheugenplaats te selecteren.
- 10. Toets  $\left($  indrukken.
- 11. Voer met behulp van de numerieke cijfertoetsen de gewenste cijferreeks in.
- 12. Toets  $\left($  indrukken.

#### Vrijgeschakelde nummers:

- 9. Toets  $\left( -\right)$  resp.  $\left( -\right)$  indrukken om een geheugenplaats te selecteren.
- 10. Toets  $\left($  indrukken.
- 11. Voer met behulp van de numerieke cijfertoetsen de gewenste telefoonnummer in.
- 12. Toets  $\left($  indrukken.

Voer nu eventueel andere telefoonnummers in of verlaat dit menu via de toets (Stop).

Met elke druk op de toets wisselt het display: aan: de functie wordt ingeschakeld. uit: de functie wordt uitgeschakeld.

De instelling wordt opgeslagen.

Met elke druk op de toets wisselt het display: aan: de functie wordt ingeschakeld. uit: de functie wordt uitgeschakeld. De instelling wordt opgeslagen.

Met elke druk op de toets wisselt het display: aan: de functie wordt ingeschakeld. uit: de functie wordt uitgeschakeld.

De instelling wordt opgeslagen.

In het display verschijnt de inhoud van de geselecteerde geheugenplaats.

De cursor verschijnt.

In het display verschijnt uw invoer.

De instelling wordt opgeslagen.

In het display verschijnt de inhoud van de geselecteerde geheugenplaats.

De cursor verschijnt.

In het display verschijnt uw invoer.

De instelling wordt opgeslagen.

# Afspraken

### Afspraken invoeren / bewerken

De telefoon kan 50 verschillende - eenmalige of dagelijks terugkerende - afspraken beheren en u aan de afspraken herinneren op een ingevoerd gewenst tijdstip door middel van een signaaltoon. Via de afsprakenlijst kunt u alle ingevoerde afspraken bekijken en voor bewerking selecteren. Voor een nieuwe invoer kiest u eenvoudigweg de eerste invoer "Nieuwe invoer".

- 1. Toets  $\left( \begin{matrix} 4 \end{matrix} \right)$  resp.  $\left( \begin{matrix} 4 \end{matrix} \right)$  indrukken om "Instellingen" te selecteren.
- 2. Toets  $\left( +\right)$  indrukken.
- 3. Toets  $\left(\leftarrow$  resp.  $\left(\rightarrow\right)$  indrukken om "Afspraak" te selecteren.
- 4. Toets  $(4)$  indrukken.
- 5. Toets  $(+)$  resp.  $(+)$  ndrukken om een invoer te selecteren.
- 6. Toets  $(4)$  indrukken.

#### Nieuwe invoer:

- 7. Voer met behulp van de numerieke cijfertoetsen de afspraak in.
- 8 Toets  $\left($  indrukken.
- 9. Voer met behulp van de numerieke cijfertoetsen (zie telefoonregister) informatie in, in de hiervoor bestemde regel.
- 10. Toets  $(4)$  indrukken.

#### Voor het bewerken:

- 7. Toets  $(4)$  indrukken.
- 8. Voer uw wijzigingen in.
- 9. Toets  $\left($  indrukken.
- Voor het wissen:
- 7. Toets  $(-)$  resp.  $(-)$  indrukken om "Invoer te wissen" te selecteren.
- 8. Toets  $(4)$  indrukken.

Met elke druk op de toets wisselt het display tussen de mogelijke functies.

In het display verschijnt "Afspraak

In het display verschijnt "Afspraken".

In het display verschijnt de eerste afspraak of "Nieuwe invoer"

In het display verschijnt "Invoer bewerken

Voer de tijd en datum in indien het gaat om een eenmalige afspraak die naderhand wordt gewist.

Voer geen datum in als het gaat om een dagelijkse afspraak die blijft terugkeren.

In het display verschijnt "Informatie invoeren".

In het display verschijnt uw invoer.

De afspraak wordt nu opgeslagen.

In het display verschijnt "Afspraak invoeren: De wijzigingen worden opgeslagen.

De afspraak wordt gewist.

### Tijdsturing invoeren / bewerken

Met de tijdsturing kunt de toets  $($ + $)$  (oproepomleiding aan / uit) sturen. Er zijn in totaal 10 ingaven met een weekdagsturing mogelijk. U kunt voor elke ingave een geldige weekdag invoeren. Voor een nieuwe invoer selecteert u eenvoudigweg de eerste invoer "Nieuwe invoer". De gehele tijdsturing is in het menu "tijdsturing schakelen" in resp. uit te schakelen. Bij een ingeschakelde tijdsturing verschijnt in de basisstand bovendien nog het symbool  $\mathbb{F}^{(1)}$  in het display.

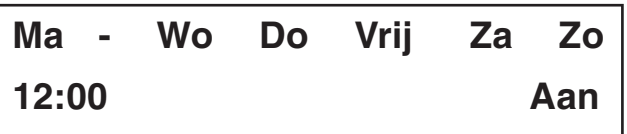

Aanwijzing voor het beeld: de  $\leftrightarrow$  toets wordt maandag, woensdag, donderdag, vrijdag, zaterdag en zondags om 12 uur ingeschakeld.

- 1. Toets  $\left( \begin{matrix} 4 \end{matrix} \right)$  resp.  $\left( \begin{matrix} 4 \end{matrix} \right)$  indrukken om "Instellingen" te selecteren.
- 2. Toets  $\overline{+}$  indrukken.
- 3. Toets  $\left( \begin{matrix} + \end{matrix} \right)$  resp.  $\left( \begin{matrix} + \end{matrix} \right)$  indrukken om "Tijdsturing" te selecteren.
- 4. Toets  $(+)$  indrukken.
- 5. Toets  $(+)$  resp.  $(+)$  indrukken om "Tijd" invoeren" te kiezen.
- 6. Toets  $\left($  indrukken.
- 7. Toets  $\left( \begin{matrix} 4 \end{matrix} \right)$  resp.  $\left( \begin{matrix} 4 \end{matrix} \right)$  indrukken om een invoer te selecteren.
- 8. Toets  $\left($  indrukken.

#### Nieuwe invoer:

- 9. Toets  $\left(\frac{1}{2}\right)$  resp.  $\left(\frac{1}{2}\right)$  indrukken om een weekdag te selecteren.
- 10. Toets  $\left(\frac{1}{2}\right)$  resp.  $\left(\frac{1}{2}\right)$  indrukken om de schakelfunctie voor de geselecteerde weekdag in- resp. uit te schakelen.
- 11. Toets  $\left($ u) indrukken om de tijdinstelling te selecteren.
- 12. Voer met behulp van de cijfertoetsen de schakeltijd in.

Met elke druk op de toets wisselt het display tussen de mogelijke functies.

In het display verschijnt "Afspraak".

In het display verschijnt "Tijdsturing".

In het display verschijnt "Tijd invoeren".

Het display voor de tijdsturing wisselt tussen "Tijd invoeren" en "schakelen".

In het display verschijnt de eerste invoer of "Nieuwe ingave".

In het display verschijnt "Invoer bewerken" resp. bij "Nieuwe invoer" het venster Invoer.

De geselecteerde weekdag wordt weergegeven.

In het display verschijnt de ingeschakelde weekdag en het symbool "- -" voor uitgeschakeld.

In het display verschijnt de cursor.

In het display verschijnt uw invoer.

### Tijdsturing invoeren / bewerken (vervolg)

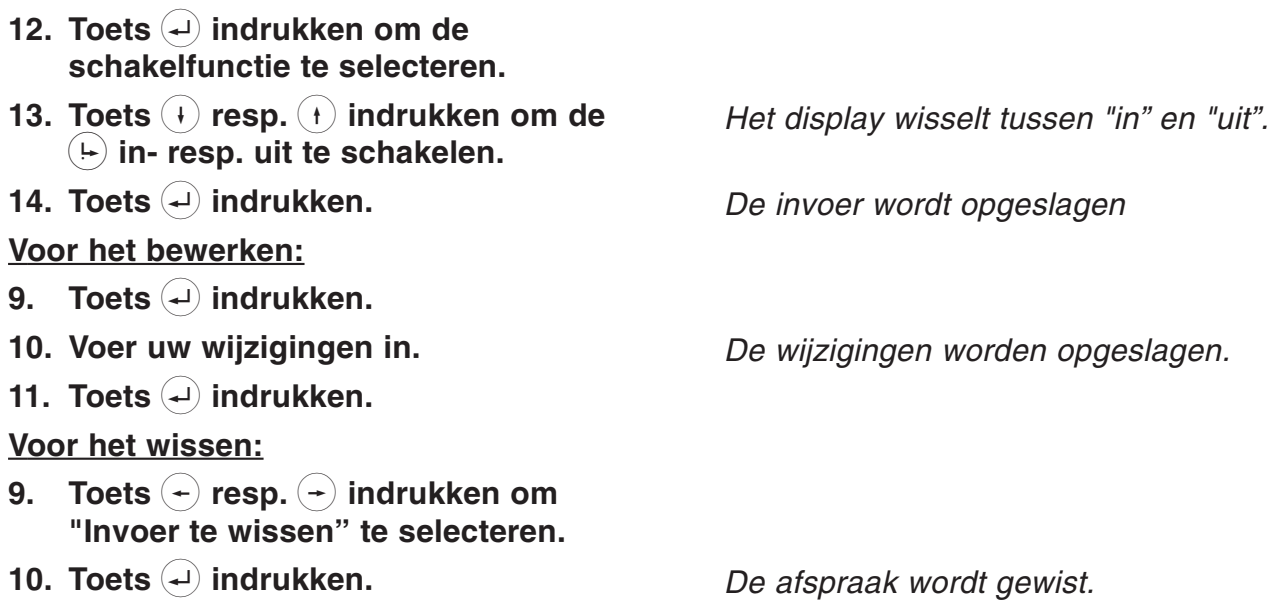

# Informatie

Kosten (dienst dient door uw provider te zijn vrijgeschakeld)

De kostenteller geeft de som van alle telefoonkosten weer voor het desbetreffende MSN die sinds het laatste wissen van de teller zijn ontstaan. Bovendien kunt u ook de totale kosten van de gehele aansluiting (dus ook de kosten die door andere telefoontoestellen op uw S<sub>0</sub>-bus zijn gemaakt) controleren.

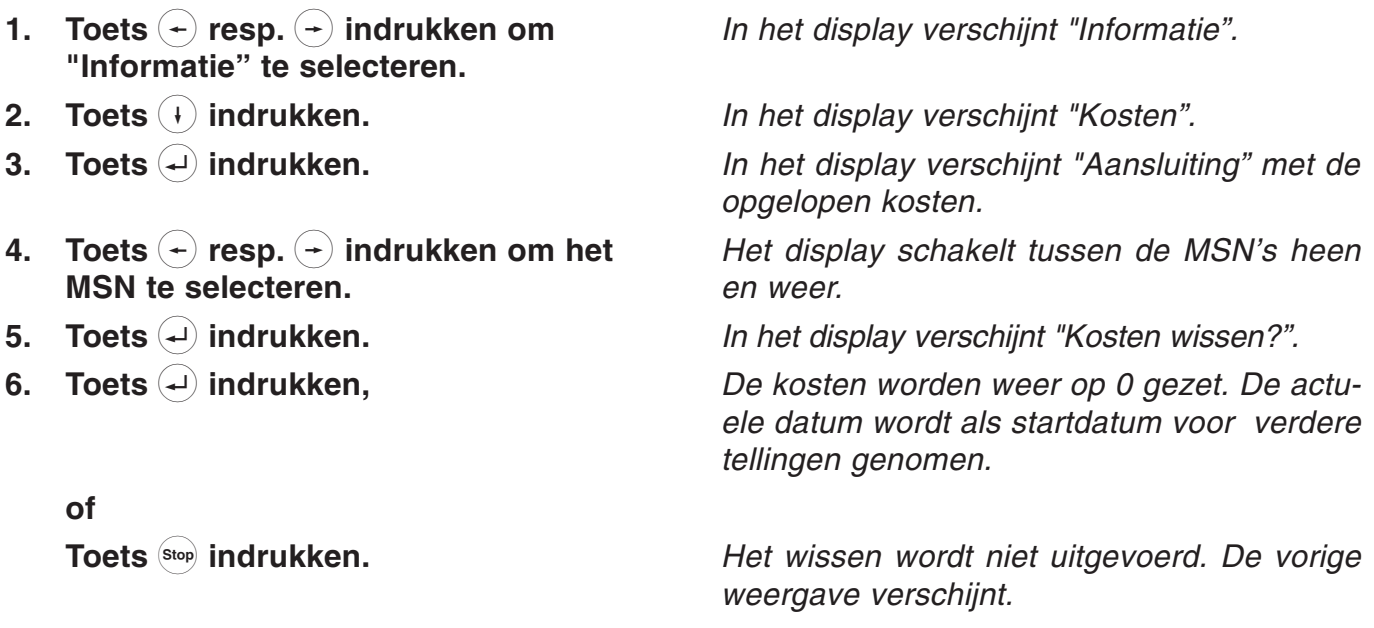

# Informatie

### Geheugen

Hier wordt weergegeven hoeveel procent van het geheugen in het telefoonregister nog vrij is. Met de functie Wissen wordt het gehele telefoonregister gewist.

1. Toets  $\left(\frac{1}{2}\right)$  resp.  $\left(\frac{1}{2}\right)$  indrukken om "Informatie" te selecteren 2. Toets  $(+)$  indrukken. 3. Toets  $(+)$  resp.  $(+)$  indrukken om "Geheugen" te selecteren. 4. Toets  $\left( \begin{matrix} 4 \end{matrix} \right)$  indrukken. 5. Toets  $\left( \begin{matrix} - \end{matrix} \right)$  resp.  $\left( \begin{matrix} - \end{matrix} \right)$  indrukken om geheugencapaciteit of spreekcapaciteit te selecteren. 6. Toets  $(4)$  indrukken. 7. Toets  $\bigoplus$  indrukken of 8. Toets Stop) indrukken. Selecteer de functie "Informatie". In het display verschijnt "Kosten". In het display verschijnt "Geheugen". In het display verschijnt "Telefoonregister" met de geheugencapaciteit in percentage. Het display wisselt tussen spreekgeheugen en het telefoonregister. In het display verschijnt "Geheugen wissen?". Het geheugen wordt gewist Het wissen wordt niet uitgevoerd.

# Informatie

### Gesprekken

De gespreksteller informeert u over de gebruikscapaciteit en geeft het aantal gevoerde gesprekken (inkomend en uitgaand) weer.

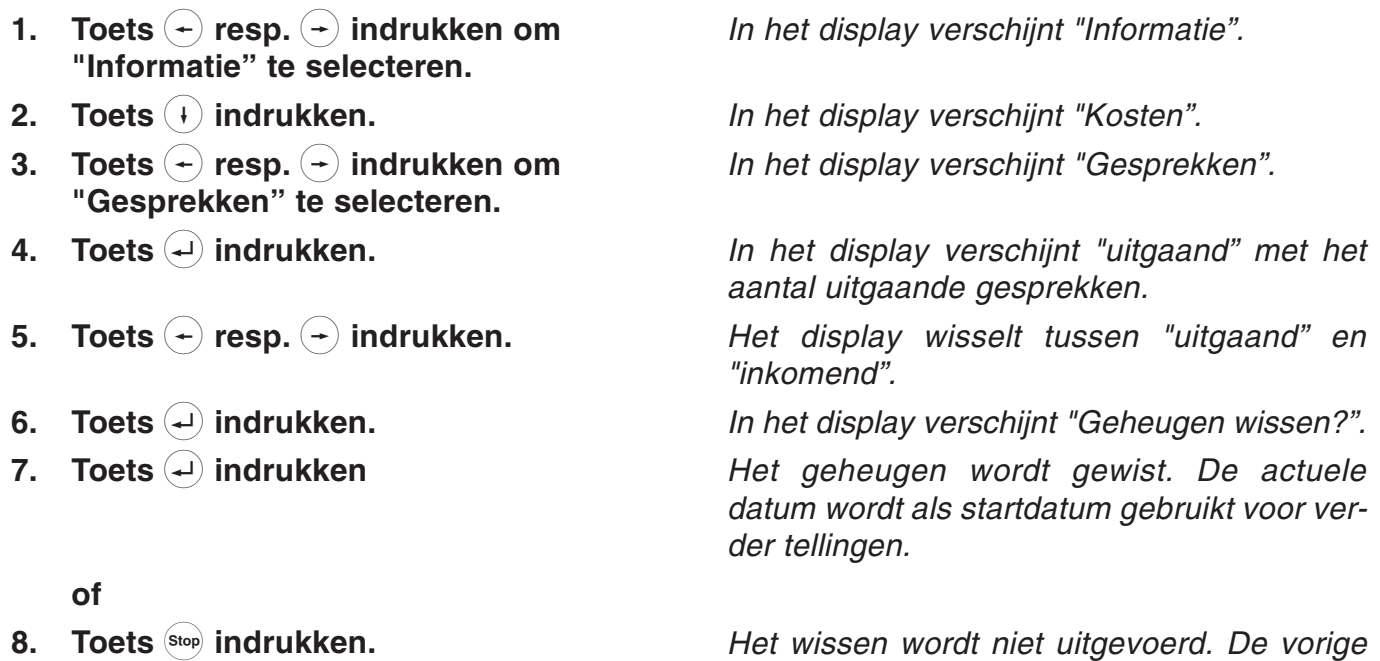

weergave verschijnt.

# Macroprogrammering

### Macroprogrammering

Met de macrosturing heeft u de mogelijkheid om op de 14 directe kiestoetsen van uw toestel functies en telefoonnummers voor het direct kiezen aan te maken. Hierdoor is het mogelijk om instellingen en functies die u vaak gebruikt tevens te gebruiken tijdens een gesprek. Een deel van de directe kiestoetsen zijn reeds toegekend en overeenkomstig beschreven.

- 1. Toets  $\left( \right)$  resp.  $\left( \right)$  indrukken om "Instellingen" te selecteren.
- 2. Toets  $\left(\cdot\right)$  indrukken.
- 3. Toets  $(+)$  resp.  $(+)$  indrukken om "Macro" te selecteren.
- 4. Toets  $(4)$  indrukken.
- 5. Druk de gewenste directe kiestoets in.
- 6. Toets  $(+)$  resp.  $(+)$  indrukken om een macrofunctie te selecteren.

#### Alleen bij een telefoonnummer:

- Toets  $\left( \begin{matrix} 1 \end{matrix} \right)$  indrukken.
- Voer met behulp van de numerieke cijfertoetsen het telefoonnummer in.
- 7. Toets  $\left($  indrukken.

Met elke druk op de toets wisselt het display tussen de mogelijke functies.

In het display verschijnt "Afspraak".

In het display verschijnt "Macro".

In het display verschijnt "Toets kiezen". In het display verschijnt de gewenste directe kiestoets.

In het display verschijnt "Telefoonnummer weergeven".

Het telefoonnummer verschijnt in de weergave.

De functie resp. het telefoonnummer wordt opgeslagen.

## Oproepomleiding

### Oproepomleiding

De oproepomleiding maakt het mogelijk om een oproep die voor uw aansluiting bestemd is, om te leiden naar een andere aansluiting. Deze omleiding kan voor elke MSN vooraf worden ingesteld. Voor het activeren hiervan dient u in de basisstand de toets  $(4)$  in te drukken. De geactiveerde oproepomleiding wordt via een lichtdiode en in het display met het opschrift "Oproepomleiding" aangegeven. De oproepomleiding kunt u door het meerdere keren indrukken van de toets  $(\frac{1}{2})$  weer uitschakelen. In het menu Oproepomleiding kunt u te allen tijde controleren welke oproepomleiding in de centrale is geprogrammeerd (wordt automatisch opgevraagd).

> 110 07.12.1998 08:32 Oproepoml.

# Oproepomleiding

# Oproepomleiding (vervolg)

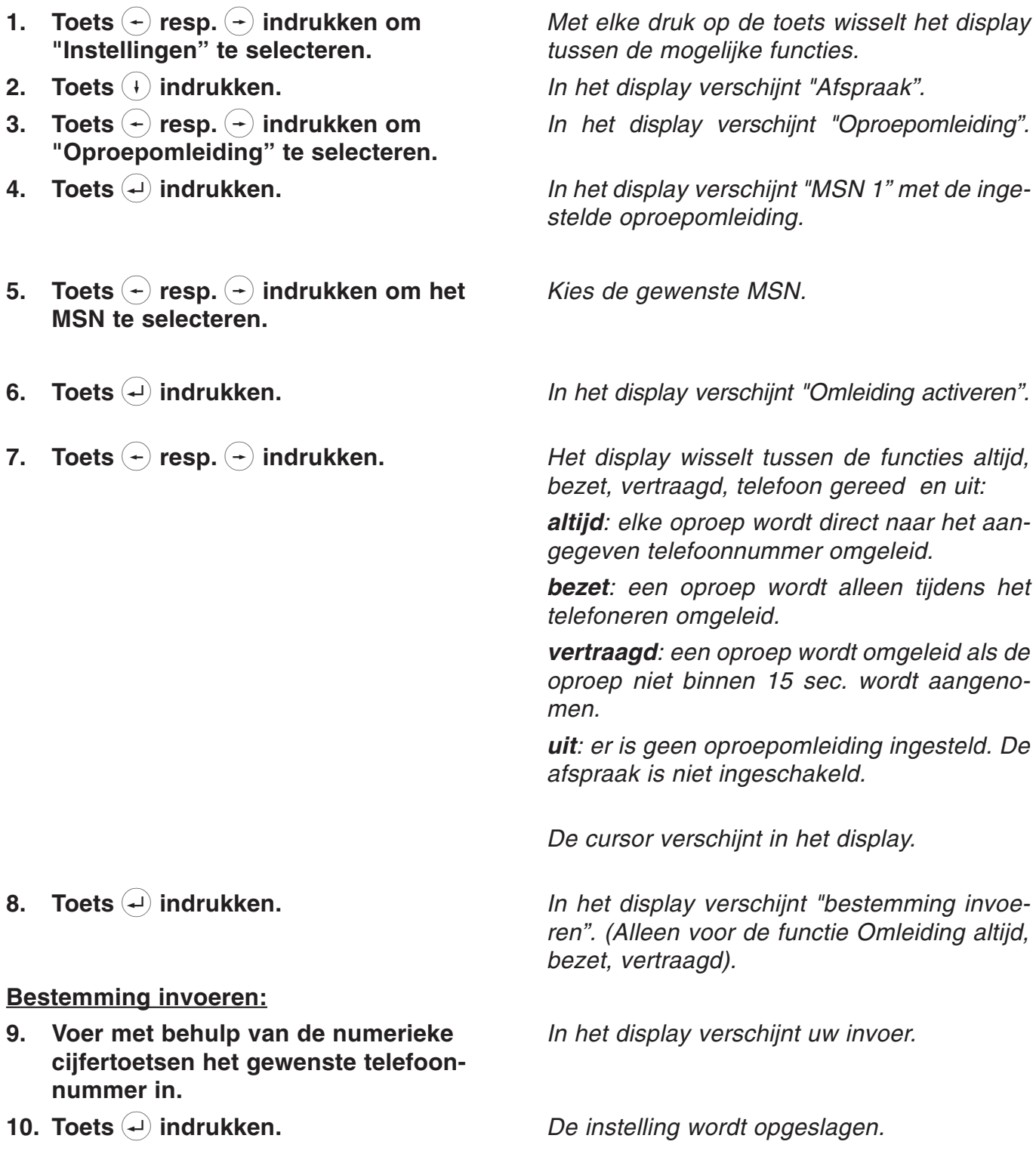

# PC-aansluiting / TipKom

### PC-aansluiting / TipKom

De bijgeleverde software "TipKom voor Windows" biedt extra mogelijkheden, bijvoorbeeld;

 $O$  laden en opslaan van het geheugen van de telefoonnummers

- $\bigcirc$  beheer van de gespreksgegevens
- $\bigcirc$  kiezen

O laden van nieuwe gebruikssoftware

De nieuwe gebruikssoftware, de nieuwste PC-software en de TAPI-driver vindt u op internet onder www.tiptel.nl (voor België www.tiptel.be).

### Installatie

- O Verbind de tiptel 192 met een willekeurige seriële poort van de PC. Indien u alleen een 25polige connector op uw PC beschikbaar heeft, dient u een in de handel te verkrijgen verloopadapter te gebruiken (9-polig < > 25-polig).
- O Plaats de TipKom-diskette en start het programma "Setup16 of Setup 32". Volg de aanwijzingen die hier worden weergegeven.

# PC-aansluiting / TipKom

### Verdere aanwijzingen

Op de diskette bevindt zich een uitgebreide softwaredocumentatie waarop u de bediening en de verscheidene functies kunt vinden. Start hiervoor de hulpfunctie in het programma TT192.

Systeemvoorwaarden:  $O$  486/DX 66 of hoger  $O$  4 Mb RAM m VGA - monitor . . . . . . . . . . . . . . . . . . . . .m Muis

m Soundkaart (optioneel) . . . . . . . . . . . . . .m Windows® 95, Windows® 3.1x Windows is een gedeponeerd handelsmerk van Microsoft Corporation.

Kiezen via AT-commando (aanwijzingen voor PC-specialisten)

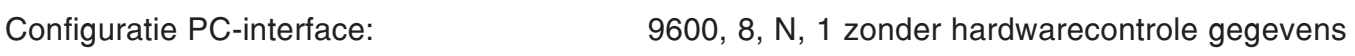

Opdracht:

O ATD telefoonnummer <CR>
Verbinding opbouwen O ATH <CR>
Werbinding beëindigen

O ATA <CR> Oproep accepteren

### TAPI-driver

Bij de leveringsomvang zit een installatiesoftware voor de TAPI-driver "tiptel phone 1". Hierdoor wordt u de mogelijkheid geboden om via TAPI-programma's (bijv. Outlook, WinPhone, orgAnize, ACT, AdressPlus) uw telefoon te sturen. De TAPI-driver ondersteunt de volgende functies:

- $\overline{O}$  uitgaande verbindingsopbouw / kiezen
- O inkomende verbindingsopbouw / kiezen
- $\bigcirc$  Verbinding beëindigen
- $\Omega$  Nummerweergave van de oproepende gesprekspartner
- $\bigcirc$  Weergave van de verbindingsstatus (verbinding gewist, bezet)
- $\bigcirc$  Weergave van de kosteninformatie

De TAPI-driver is voor het gebruikssysteem Windows 98 aangemaakt. Het gebruik wordt door de installatie van TAPI 2.1 ook onder Windows® 95 en Windows® NT mogelijk. Een Engelse versie die door Microsoft voor deze gevallen is aangemaakt, wordt met de TAPI-driver automatisch geïnstalleerd. Raadpleeg voor het installeren het tekstbestand "Readme.txt".

#### Belangrijke aanwijzing voor gebruikers van ISDN-kaarten onder Windows® 95 en Windows® NT:

Bij enkele ISDN-kaarten die met oudere stations werken, kunnen er na de installatie van de TAPI 2.1 problemen ontstaan indien er wordt geprobeerd om toegang te verkrijgen tot het externe netwerk. Nadat u de nieuwste driver voor uw hardware van de ISDN (met name de CAPI-poort driver) heeft aangeschaft, wordt het volgende geadviseerd:

- 1. Deïnstalleer de oude driver van de ISDN-kaart
- 2. Installeer de nieuwste driver van de ISDN-kaart
- 3. Installeer de tiptel-TAPI-driver inclusief de TAPI 2.1

Bij problemen kunt u zich het beste wenden tot de leverancier van uw ISDN-kaart.

# Belangrijke informatie

### **Stroomuitval**

Bij stroomuitval blijven de basisfuncties van het toestel in stand (handmatig kiezen en oproepsignalering, zie hoofdstuk "Noodvoorziening).

### **Reiniging**

Reinig de behuizing van uw telefoon met een zachte iets vochtige doek. Gebruik geen schuurmiddelen of chemicaliën. Uw toestel is vrij van onderhoud.

### **Opstelling**

De aansluitkabel dient u zo te plaatsen dat er niet over gestruikeld kan worden. Alle aangesloten kabels mogen niet geknikt, strak getrokken of mechanisch belast worden.

Sommige meubelspray's en onderhoudsmiddelen kunnen de kunststofvoetjes van de tiptel 192 aantasten. Om vlekken op meubels te voorkomen, adviseren wij u een slipvaste onderlegger te gebruiken.

Het apparaat mag niet in de volgende omgeving worden opgesteld of worden gebruikt:

- $\overline{O}$  in een vochtige, stoffige of in een ruimte waar explosiegevaar bestaat
- O bij temperaturen van + 40 $\degree$  C of 40 $\degree$  C
- $\bigcirc$  bij sterke trillingen en schokken
- $\bigcirc$  bij direct zonlicht

### Functiestoringen

Controleer eerst aan de hand van de tabel "Tips bij problemen" of met een tweede telefoon of de storing aan de tiptel 192 of aan de telefoonaansluiting ligt. Open nooit een defect toestel en sluit dit ook niet aan! Breng in dit geval het toestel naar de dealer of neem contact op met Tiptel. Bewaar de originele verpakking voor het eventueel retourneren, dit omwille van optimale beveiliging tegen schade. Sla eerst alle ingevoerde instellingen en gegevens op (bijv. met de PCsoftware TipKom op een PC) als beveiliging tegen het verlies van gegevens.

### Milieuvriendelijk

Bij normaal gebruik kan er geen contact ontstaan met gevaarlijke stoffen. De in dit apparaat gebruikte kunststoffen bestaan uit gedeeltelijk gerecycleerd materiaal. Onze verpakkingen bevatten geen kunststoffen. Wij maken uitsluitend gebruik van karton en papier uit gerecycleerd materiaal.

# Fabrieksinstellingen

### Telefooninstellingen

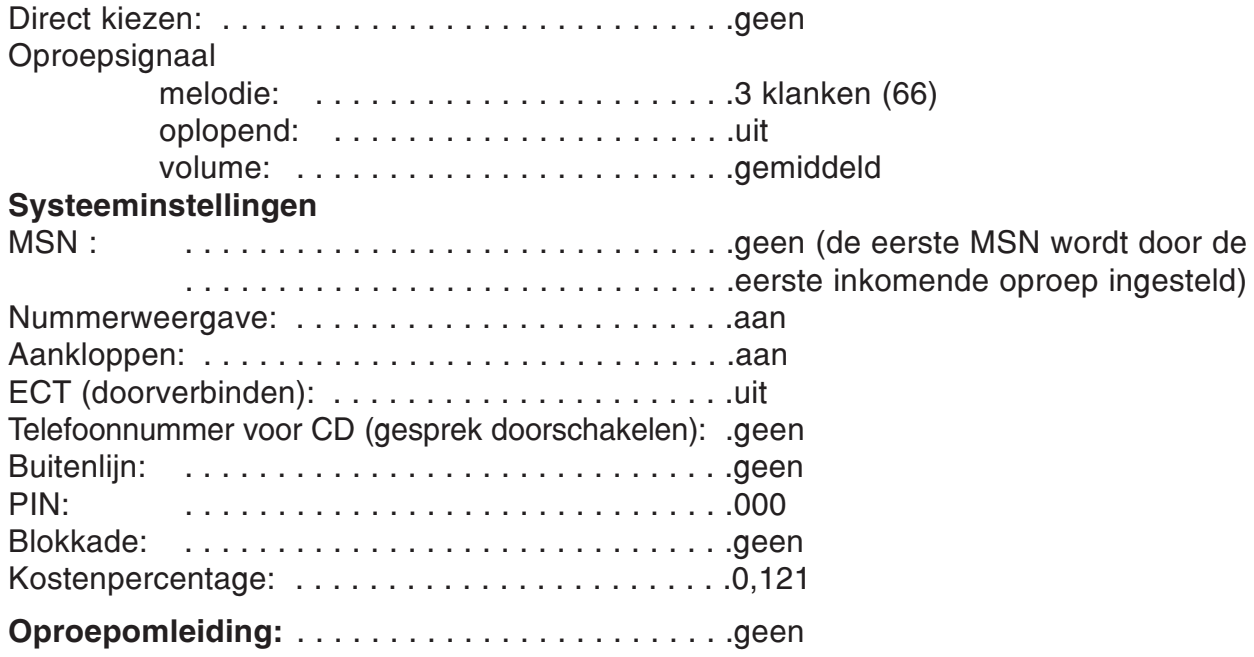

# Tips bij problemen

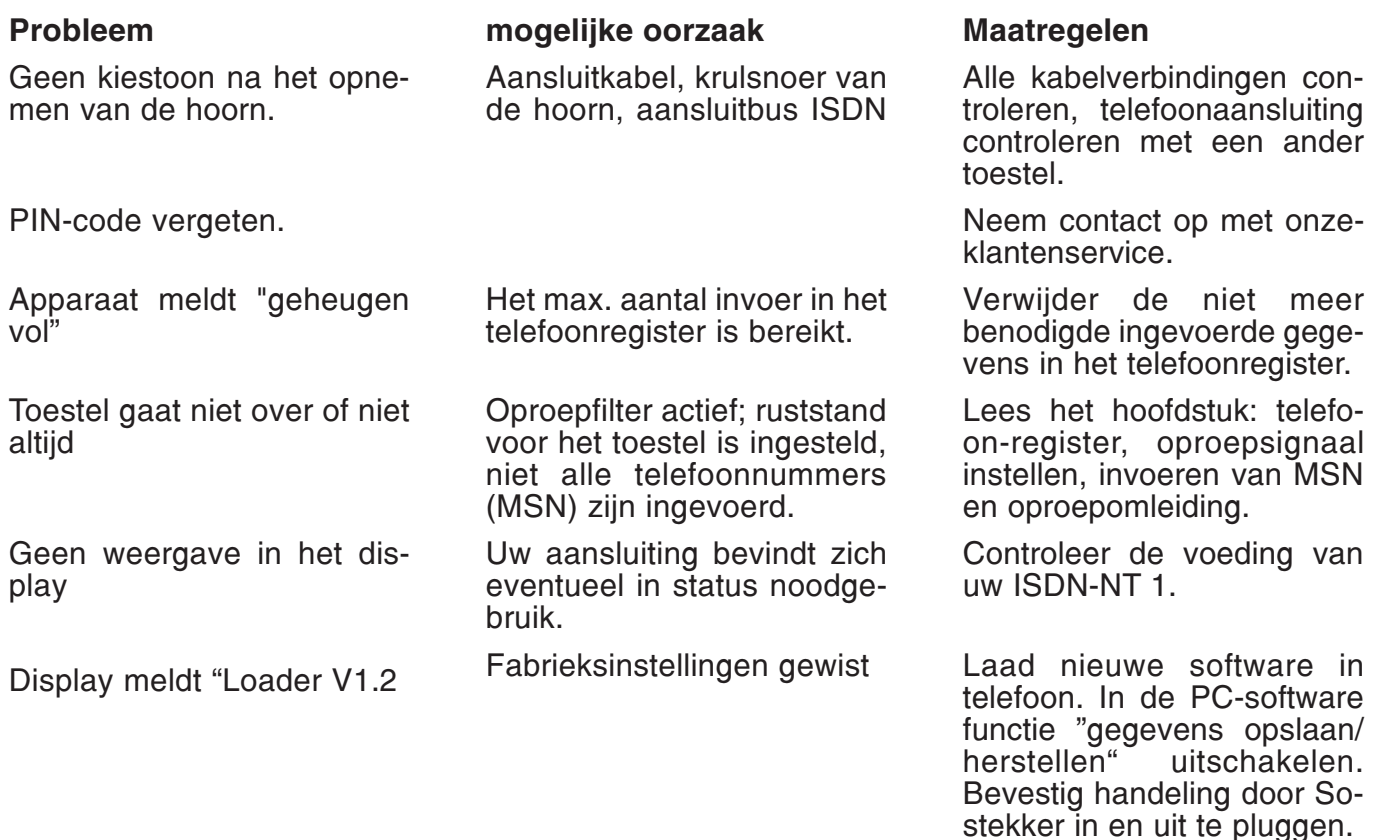

# Garantie en service

Met de tiptel 192 heeft u de beschikking over een moderne telefoon. Kwalitatief hoogwaardige onderdelen en moderne produktietechnieken garanderen optimale betrouwbaarheid. De tiptel 192 wordt geleverd met een uitgebreide garantie van 12 maanden.

De garantie vervalt wanneer:

- $\bigcirc$  de typesticker of de garantiesticker (de typesticker op de behuizingsschroef) verwijderd of beschadigd is;
- $\bigcirc$  het geen fabrieksfout is;
- $\overline{O}$  de gebruiksaanwijzing niet is geraadpleegd (bedieningsfout);
- $\overline{O}$  de aankoopbon niet overlegd kan worden en/of gewijzigd is;
- $\overline{O}$  reparaties door anderen dan Tiptel b.v. zijn verricht (Tiptel n.v. voor België);
- $\overline{O}$  gegevens op de herkomststicker van de tiptel 192 zijn gewijzigd of verwijderd;
- $\overline{O}$  de tiptel 192 gebruikt wordt in combinatie met apparatuur die niet is goedgekeurd door het Ministerie van Verkeer en Waterstaat, of niet voldoet aan de overige in Nederland wettelijke geldende eisen (BIPT voor België);
- $O$  een defect een gevolg is van externe (buiten het apparaat gelegen) oorzaken, bijvoorbeeld blikseminslag, wateroverlast of brand.

#### Service

Bij storingen aan het apparaat: neem contact op met uw Tiptel dealer.

Indien u vragen hebt over dit Tiptel produkt, kunt u contact opnemen met uw geautoriseerde dealer.

# Technische gegevens

#### **Stroomvoorziening:**  $S_0$  voeding, geschikt voor noodvoeding

Weergave: resolutie: 2 regels x 20 karakters (alfanumeriek) contrastinstelling: 20 niveau's

#### Aansluitkabels:

telefoon aansluitkabel: lengte = 3 m gegevenskabel RS 232: lengte = 3 m stekker = 9-polig sub. (female) connector

aansluiting hoorn: lengte = max. 1,8 m (krulsnoer)

#### Telefoon / geheugen

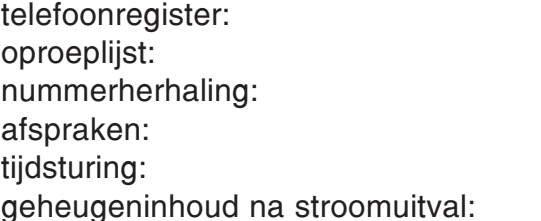

### Algemeen

gewicht: ca. 900 gr. afmetingen (b x h x d): ca. 220 x 90 x 200 mm standaard: EURO-ISDN omgevingstemperatuur: 0° C - 40° C

100 invoerplaatsen 20 invoerplaatsen 20 invoerplaatsen 50 invoerplaatsen 10 invoerplaatsen

 $> 7$  dagen

### Voorschriften:

EN 55022, EN 60950 / A3, EN 50082 deel 1 TBR 8 CTR 3

### Aanwijzing gem. § 4 lid 1 nr. 5 / nr. 4b Europese Richtlijnen van 18-09-1998:

Dit produkt voldoet aan de elektromagnetische tolerantie volgens de standaard EN 55022 (storingsveld klasse B woon- en bedrijfsomgeving) alsmede EN 50082-1 (elektrische weerstand woon- en bedrijfsomgeving).

#### Dit produkt is met betrekking tot de elektrische weerstand ter controle getest in een woon- en bedrijfsomgeving.

# Trefwoordenregister

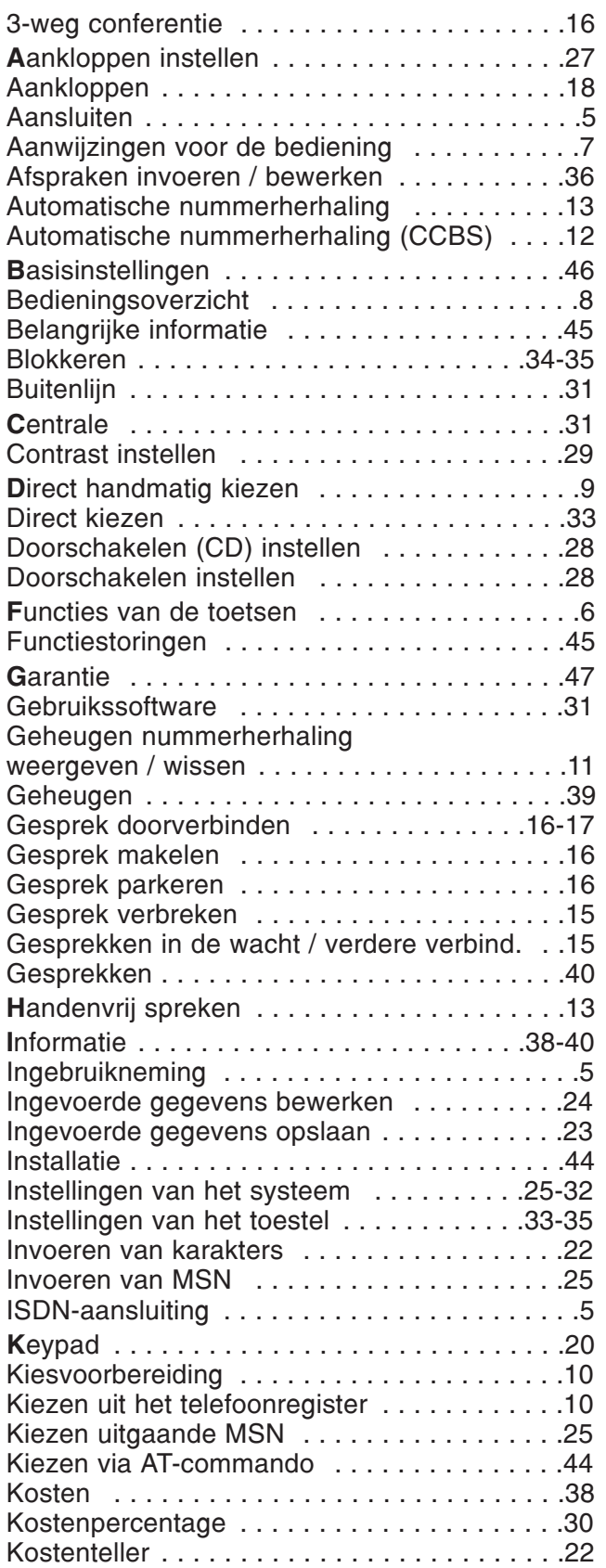

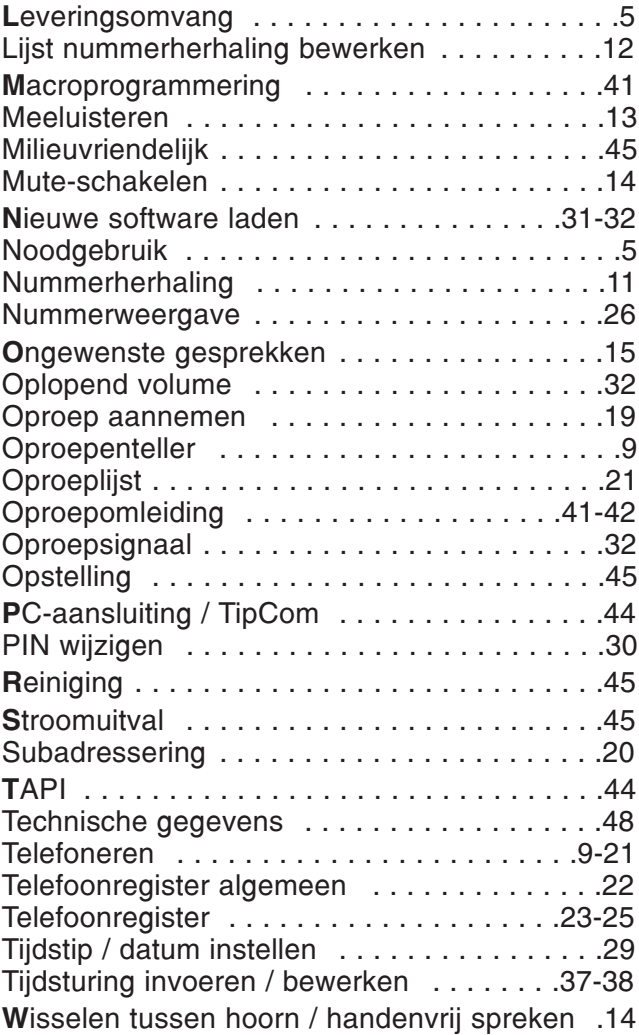

#### Nederland

Tiptel b.v. Camerastraat 2 NL-1322 BC Almere Tel.: +31(0)36-53 666 50 Fax: +31 (0)36 53 678 81 E-mail: info@tiptel.nl

Technische dienst E-mail technischedienst@tiptel.nl

#### België

Tiptel NV/SA F. Smoldersstraat 14 B-1932 Zaventem Tel.: +32-2-714 93 33 Fax: +32-2-714 93 34 E-mail: tiptel@tiptel.be

Technische Dienst: Tel.: +32-2-714 93 43 Fax: +32-2-714 93 44

11/99 (NL/B) fl EDV 4931552